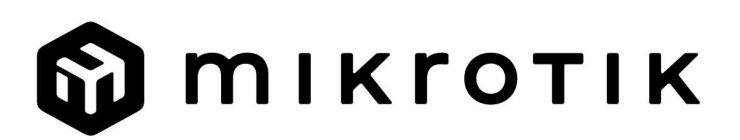

# EN - English - Quick Guide:

This device needs to be upgraded to RouterOS v7.7 or the latest version to ensure compliance with local authority regulations!

It is the end users' responsibility to follow local country regulations. All MikroTik devices must be professionally installed.

This Quick Guide covers the model: CCR2004-1G-12S+2XS.

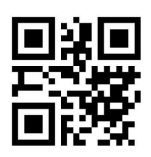

This is Network Device. You can find the product model name on the case label (ID).

Please visit the user manual page on https://mt.lv/um for the full up-to-date user manual. Or scan the QR code with your mobile phone.

The most important technical specifications for this product can be found on the last page of this Quick Guide.

Technical specifications, Full EU Declaration of Conformity, brochures, and more info about products at https://mikrotik.com/products

Configuration manual for software in your language with additional information can be found at https://mt.lv/help

MikroTik devices are for professional use. If you do not have qualifications please seek a consultant https://mikrotik.com/consultants

#### First steps:

- **Connect with your computer to the device;**
- Download the configuration tool https://mt.lv/winbox;
- Open the Neighbors tab and connect to the device using MAC address;
- **User name:** *admin* and there is no password by default (or, for some models, check user and wireless passwords on the sticker);
- To update the device to the latest software version download the latest RouterOS software from https://mikrotik.com/download;
- Choose ARM64 packages, and save them to your computer;
- Return to the WinBox and upload downloaded packages;
- Restart the device. Safety Information:
- Before you work on any MikroTik equipment, be aware of the hazards involved with electrical circuitry, and be familiar with standard practices for preventing accidents. The installer should be familiar with network structures, terms, and concepts.
- Use only the power supply and accessories approved by the manufacturer, which can be found in the original packaging of this product.
- This equipment is to be installed by trained and qualified personnel, as per these installation instructions. The installer is responsible for making sure, that the Installation of the equipment is compliant with local and national electrical codes. Do not attempt to disassemble, repair, or modify the device.
- This product is intended to be installed indoors. Keep this product away from water, fire, humidity, or hot environments.
- We cannot guarantee that no accidents or damage will occur due to the improper use of the device. Please use this product with care and operate at your own risk!
- $\bullet$  The equipment should only be connected to a socket outlet that is near the equipment and easily accessible.
- In the case of device failure, please disconnect it from power. The fastest way to do so is by unplugging the power plug from the power outlet.
- To avoid contamination of the environment, separate the device from household waste and dispose of it in a safe manner, for example, in designated areas. Become familiar with procedures for properly transporting the equipment to designated collection points in your area.
- This is a Class A product. In a domestic environment, this product might cause radio interference in which case the user might be required to take adequate measures!  $\triangle$  Electric shock hazard. This equipment is to be serviced by trained personnel only

Manufacturer: Mikrotikls SIA, Ūnijas 2, Riga, Latvia, LV1039.

### BG - Български. Бързо ръководство:

Това устройство трябва да бъде надстроено до RouterOS v7.7 или най-новата версия, за да се гарантира спазването на местните регулаторни разпоредби.

Крайните потребители са отговорни за спазването на местните разпоредби. Всички устройства на MikroTik трябва да бъдат професионално инсталиран.

Това бързо ръководство обхваща модела: CCR2004-1G-12S+2XS.

Това е мрежово устройство. Можете да намерите името на модела на продукта на етикета

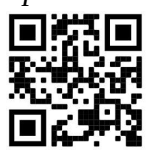

на регистъра (ID).

Моля, посетете страницата с ръководството за потребителя на https://mt.lv/um -bg за пълното актуализирано ръководство за употреба. Или сканирайте QR кода с мобилния си телефон.

Най-важните технически спецификации за този продукт могат да бъдат намерени на последната страница на това Кратко ръководство.

Технически спецификации, пълна ЕС декларация за съответствие, брошури и повече информация за продуктите на https://mikrotik.com/products

Ръководство за конфигуриране на софтуер на вашия език с допълнителна информация можете да намерите на https://mt.lv/help-bg

Устройствата MikroTik са за професионална употреба. Ако нямате квалификация, моля, потърсете консултант https://mikrotik.com/consultants

#### Първи стъпки:

- Свържете се с вашия компютър към устройството;
- $\bullet$  Изтеглете инструмента за конфигурация https://mt.lv/winbox;
- $\bullet$  Отворете раздела " Neighbors" и се свържете с устройството, като използвате МАС адрес;
- **Потребителско име: admin и няма парола по подразбиране (или, за някои модели, проверете** потребителските и безжичните пароли на стикера);
- За да актуализирате устройството до най-новата версия на софтуера d, заредете най-новия софтуер на RouterOS от https://mikrotik.com/download;
- Изберете ARM64 пакети и ги запишете на вашия компютър;
- Върнете се в WinBox и качете изтеглени пакети;
- Рестартирайте устройството. Информация за безопасност:
- Преди да работите с каквото и да е оборудване на MikroTik, имайте предвид опасностите, свързани с електрическите вериги, и се запознайте със стандартните практики за предотвратяване на инциденти. Инсталаторът трябва да е запознат с мрежовите структури, термини и концепции.
- Използвайте само захранване и аксесоари, одобрени от производителя, които могат да бъдат намерени в оригиналната опаковка на този продукт.
- Това оборудване трябва да се монтира от обучен и квалифициран персонал, съгласно тези инструкции за монтаж. Инсталаторът е отговорен да се увери, че инсталацията на оборудването е в съответствие с местните и националните електрически кодекси. Не се опитвайте да разглобявате, ремонтирате или модифицирате устройството.
- Този продукт е предназначен за инсталиране на закрито. Пазете този продукт далеч от вода, огън, влага или горещи среди.
- Не можем да гарантираме, че няма да възникнат инциденти или щети поради неправилна употреба на устройството. Моля, използвайте този продукт внимателно и работете на свой собствен риск!
- Оборудването трябва да се свързва само към контакт, който е близо до оборудването и е лесно достъпен.
- В случай на повреда на устройството, моля, изключете го от захранването. Най-бързият начин да направите това е като изключите захранващия адаптер от контакта.
- За да избегнете замърсяване на околната среда, отделете устройството от битовите отпадъци и го изхвърлете по безопасен начин, например на определени места. Запознайте се с процедурите за правилно транспортиране на оборудването до определени пунктове за събиране във вашия район.
- Това е продукт от клас А. В домашна среда този продукт може да причини радиосмущения, като в този случай от потребителя може да се наложи да предприеме адекватни мерки! Опасност от токов удар Това оборудване трябва да се обслужва само от обучен персонал

Производител: Mikrotikls SIA, Ūnijas 2, Рига, Латвия, LV1039.

# CS - Česko. Rychlý průvodce:

Toto zařízení musí být upgradováno na RouterOS v7.7 nebo na nejnovější verzi, aby bylo zajištěno dodržování předpisů místních úřadů.

Je odpovědností koncových uživatelů dodržovat místní předpisy. Všechna zařízení MikroTik musí být profesionálně nainstalován.

Tento Stručný průvodce se týká modelu: CCR2004-1G-12S+2XS.

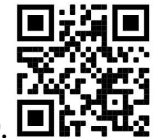

Toto je síťové zařízení. Název modelu produktu najdete na štítku případu (ID).

Úplnou aktuální uživatelskou příručku naleznete na stránce uživatelské příručky na adrese https://mt.lv/um-cs. Nebo naskenujte QR kód pomocí mobilního telefonu.

Nejdůležitější technické specifikace tohoto produktu najdete na poslední stránce tohoto rychlého průvodce.

Technické specifikace, úplné EU prohlášení o shodě, brožury a další informace o produktech na https://mikrotik.com/products

Konfigurační příručku pro software ve vašem jazyce s dalšími informacemi naleznete na adrese https://mt.lv/help-cs

Zařízení MikroTik jsou určena pro profesionální použití. Pokud nemáte kvalifikaci, vyhledejte konzultanta https://mikrotik.com/consultants

#### První kroky:

- Připojte se k počítači k počítači;
- Stáhněte si konfigurační nástroj https://mt.lv/winbox;
- Otevřete kartu Neighbors a připojte se k zařízení pomocí adresy MAC;
- Uživatelské jméno: admin a ve výchozím nastavení není heslo (nebo u některých modelů zkontrolujte uživatelské a bezdrátové heslo na štítku);
- Chcete-li aktualizovat zařízení na nejnovější verzi softwaru, stáhněte si nejnovější software RouterOS z https://mikrotik.com/download;
- Vyberte si ARM64 balíčky a uložte je do svého počítače;
- Návrat do WinBoxu a nahrání stažených balíčků;
- Restartujte zařízení. Bezpečná informace:
- Než začnete pracovat na jakémkoli zařízení MikroTik, uvědomte si nebezpečí spojená s elektrickými obvody a seznamte se se standardními postupy pro předcházení nehodám. Instalační program by měl být obeznámen se síťovými strukturami, termíny a koncepty.
- Používejte pouze napájecí zdroj a příslušenství schválené výrobcem, které naleznete v originálním balení tohoto výrobku.
- Toto zařízení musí instalovat vyškolený a kvalifikovaný personál podle tohoto návodu k instalaci. Instalační technik je odpovědný za to, že instalace zařízení je v souladu s místními a národními elektrickými předpisy. Nepokoušejte se zařízení rozebírat, opravovat nebo upravovat.
- Tento produkt je určen k instalaci uvnitř. Udržujte tento produkt mimo dosah vody, ohně, vlhkosti nebo horkého prostředí.
- Nemůžeme zaručit, že nedojde k žádným nehodám nebo škodám v důsledku nesprávného použití zařízení. Používejte prosím tento výrobek opatrně a provozujte jej na vlastní nebezpečí!
- Zařízení by mělo být připojeno pouze k zásuvce, která je v blízkosti zařízení a je snadno dostupná.
- V případě poruchy zařízení jej prosím odpojte od napájení. Nejrychlejší způsob, jak toho dosáhnout, je odpojit napájecí adaptér ze zásuvky.
- Abyste zabránili kontaminaci životního prostředí, oddělte zařízení od domovního odpadu a zlikvidujte jej bezpečným způsobem, například na místech k tomu určených. Seznamte se s postupy správné přepravy zařízení do určených sběrných míst ve vaší oblasti.
- Toto je produkt třídy A. V domácím prostředí může tento produkt způsobovat rádiové rušení. V takovém případě může být uživatel požádán, aby přijal odpovídající opatření! Nebezpečí úrazu elektrickým proudem. Servis tohoto zařízení smí provádět pouze vyškolený personál

Výrobce: Mikrotikls SIA, Ūnijas 2, Riga, Lotyšsko, LV1039.

### DA - Dansk. Hurtig guide:

Denne enhed skal opgraderes til RouterOS v7.7 eller den nyeste version for at sikre overholdelse af lokale myndigheders regler.

Det er slutbrugerens ansvar at følge lokale landes regler. Alle MikroTik-enheder skal være professionelt installeret.

Denne hurtigguide dækker modellen: CCR2004-1G-12S+2XS.

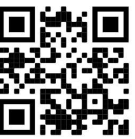

Dette er netværksenhed. Du kan finde produktmodelnavnet på sagetiketten (ID).

Besøg siden med brugermanualen på https://mt.lv/um -da for den fulde ajourførte brugermanual. Eller skan QR-koden med din mobiltelefon.

De vigtigste tekniske specifikationer for dette produkt findes på den sidste side i denne hurtigvejledning.

Tekniske specifikationer, fuld EU-overensstemmelseserklæring, brochurer og mere info om produkter på https://mikrotik.com/products

Konfigurationsvejledning til software på dit sprog med yderligere oplysninger kan findes på https://mt.lv/help -da

MikroTik-enheder er til professionel brug. Hvis du ikke har kvalifikationer, bedes du kontakte en konsulent https://mikrotik.com/consultants

#### Første trin:

- Opret forbindelse med din computer til enheden;
- Download konfigurationsværktøjet https://mt.lv/winbox;
- Åbn fanen Neighbors og opret forbindelse til enheden ved hjælp af MAC-adresse;
- **Brugernavn:** *admin* og der er som standard ingen adgangskode (eller, for nogle modeller, tjek brugerog trådløs adgangskoder på mærkaten);
- Hvis du vil opdatere enheden til den nyeste softwareversion, skal du indlæse den nyeste RouterOSsoftware fra https://mikrotik.com/download;
- Vælg ARM64-pakker, og gem dem på din computer;
- Vend tilbage til WinBox og upload downloadede pakker;
- Genstart enheden. Sikkerhedsoplysninger:
- Før du arbejder på noget MikroTik-udstyr, skal du være opmærksom på de farer, der er forbundet med elektriske kredsløb, og være bekendt med standardpraksis til at forebygge ulykker. Installationsprogrammet skal være bekendt med netværksstrukturer, termer og koncepter.
- Brug kun strømforsyning og tilbehør, der er godkendt af producenten, og som kan findes i den originale emballage til dette produkt.
- Dette udstyr skal installeres af uddannet og kvalificeret personale i henhold til denne installationsvejledning. Installatøren er ansvarlig for at sikre, at installationen af udstyret er i overensstemmelse med lokale og nationale elektriske regler. Forsøg ikke at adskille, reparere eller modificere enheden.
- Dette produkt er beregnet til at blive installeret indendørs. Hold dette produkt væk fra vand, ild, fugt eller varme omgivelser.
- Vi kan ikke garantere, at der ikke vil ske uheld eller skader på grund af forkert brug af enheden. Brug venligst dette produkt med omhu og brug på egen risiko!
- Udstyret bør kun tilsluttes en stikkontakt, der er i nærheden af udstyret og let tilgængelig.
- I tilfælde af fejl på enheden, skal du afbryde den fra strømmen. Den hurtigste måde at gøre det på er ved at tage strømadapteren ud af stikkontakten.
- For at undgå forurening af miljøet skal du adskille apparatet fra husholdningsaffald og bortskaffe det på en sikker måde, f.eks. i afmærkede områder. Bliv fortrolig med procedurer for korrekt transport af udstyret til udpegede indsamlingssteder i dit område.
- Dette er et klasse A-produkt. I et hjemligt miljø kan dette produkt forårsage radiointerferens, i hvilket tilfælde brugeren muligvis skal træffe passende foranstaltninger!

A Risiko for elektrisk stød. Dette udstyr må kun serviceres af uddannet personale

Producent: Mikrotikls SIA, Ūnijas 2, Riga, Letland, LV1039.

### DE - Deutsche. Kurzanleitung:

Dieses Gerät muss auf RouterOS v7.7 oder die neueste Version aktualisiert werden, um die Einhaltung der örtlichen behördlichen Vorschriften zu gewährleisten.

Es liegt in der Verantwortung des Endbenutzers, die örtlichen Vorschriften zu befolgen. Alle MikroTik-Geräte müssen professionell installiert werden.

Diese Kurzanleitung behandelt das Modell: CCR2004-1G-12S+2XS.

Dies ist das Netzwerkgerät. Den Produktmodellnamen finden Sie auf dem Gehäuseaufkleber (ID).

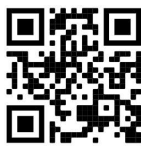

Bitte besuchen Sie die Seite mit dem Benutzerhandbuch unter https://mt.lv/um-de, um das vollständige und aktuelle Benutzerhandbuch zu erhalten. Oder scannen Sie den QR-Code mit Ihrem Handy.

Die wichtigsten technischen Daten für dieses Produkt finden Sie auf der letzten Seite dieser Kurzanleitung.

Technische Daten, vollständige EU-Konformitätserklärung, Broschüren und weitere Informationen zu Produkten unter https://mikrotik.com/products

Das Konfigurationshandbuch für Software in Ihrer Sprache mit zusätzlichen Informationen finden Sie unter https://mt.lv/help-de

MikroTik-Geräte sind für den professionellen Einsatz bestimmt. Wenn Sie keine Qualifikationen haben, suchen Sie bitte einen Berater https://mikrotik.com/consultants

### Erste Schritte:

- Stellen Sie mit Ihrem Computer eine Verbindung zum Gerät her;
- Laden Sie das Konfigurationstool https://mt.lv/winbox herunter;
- Öffnen Sie die Registerkarte Neighbors und stellen Sie über die MAC-Adresse eine Verbindung zum Gerät her;
- **Benutzername:** *admin* und es gibt standardmäßig kein Passwort (oder überprüfen Sie bei einigen Modellen die Benutzer- und WLAN-Passwörter auf dem Aufkleber);
- Um das Gerät auf die neueste Softwareversion zu aktualisieren, laden Sie die neueste RouterOS-Software von https://mikrotik.com/download herunter;
- Wählen Sie ARM64-Pakete und speichern Sie sie auf Ihrem Computer;
- Kehren Sie zur WinBox zurück und laden Sie heruntergeladene Pakete hoch;
- Starten Sie das Gerät neu. Sicherheitsinformation:
- Bevor Sie an MikroTik-Geräten arbeiten, sollten Sie sich der Gefahren bewusst sein, die mit elektrischen Schaltkreisen verbunden sind, und sich mit den Standardpraktiken zur Unfallverhütung vertraut machen. Der Installateur sollte mit Netzwerkstrukturen, Begriffen und Konzepten vertraut sein.
- Verwenden Sie nur das vom Hersteller zugelassene Netzteil und Zubehör, das sich in der Originalverpackung dieses Produkts befindet.
- Dieses Gerät muss von geschultem und qualifiziertem Personal gemäß dieser Installationsanleitung installiert werden. Der Installateur ist dafür verantwortlich sicherzustellen, dass die Installation des Geräts den örtlichen und nationalen elektrischen Vorschriften entspricht. Versuchen Sie nicht, das Gerät zu zerlegen, zu reparieren oder zu modifizieren.
- Dieses Produkt ist für die Installation in Innenräumen vorgesehen. Halten Sie dieses Produkt von Wasser, Feuer, Feuchtigkeit oder heißen Umgebungen fern.
- Wir können nicht garantieren, dass es durch unsachgemäßen Gebrauch des Geräts zu keinen Unfällen oder Schäden kommt. Bitte verwenden Sie dieses Produkt mit Sorgfalt und auf eigene Gefahr!
- Das Gerät sollte nur an eine Steckdose angeschlossen werden, die sich in der Nähe des Geräts befindet und leicht zugänglich ist.
- Im Falle eines Geräteausfalls trennen Sie es bitte von der Stromversorgung. Am schnellsten geht das, indem Sie das Netzteil aus der Steckdose ziehen.
- Um eine Kontamination der Umwelt zu vermeiden, trennen Sie das Gerät vom Hausmüll und entsorgen Sie es auf sichere Weise, z. B. in dafür vorgesehenen Bereichen. Machen Sie sich mit den Verfahren für den ordnungsgemäßen Transport des Geräts zu ausgewiesenen Sammelstellen in Ihrer Nähe vertraut.
- Dies ist ein Produkt der Klasse A. In einer häuslichen Umgebung kann dieses Produkt Funkstörungen verursachen. In diesem Fall muss der Benutzer möglicherweise angemessene Maßnahmen ergreifen! **A** Stromschlaggefahr. Dieses Gerät darf nur von geschultem Personal gewartet werden

Hersteller: Mikrotikls SIA, Ūnijas 2, Riga, Lettland, LV1039.

# EL - Ελληνικά. Γρήγορος οδηγός:

Αυτή η συσκευή πρέπει να αναβαθμιστεί στο RouterOS v7.7 ή την τελευταία έκδοση για να διασφαλιστεί η συμμόρφωση με τους κανονισμούς της τοπικής αυτοδιοίκησης.

Είναι ευθύνη των τελικών χρηστών να ακολουθούν τους τοπικούς κανονισμούς των χωρών. Όλες οι συσκευές MikroTik πρέπει να εγκατασταθούν επαγγελματικά.

Αυτός ο γρήγορος οδηγός καλύπτει το μοντέλο: CCR2004-1G-12S+2XS.

Αυτή είναι η συσκευή δικτύου. Μπορείτε να βρείτε το όνομα του μοντέλου προϊόντος στην ετικέτα της

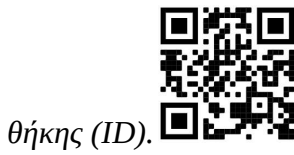

Επισκεφτείτε τη σελίδα του εγχειριδίου χρήστη στο https://mt.lv/um-el για το πλήρες ενημερωμένο εγχειρίδιο χρήσης. Ή να σαρώσετε τον κωδικό QR με το κινητό σας τηλέφωνο.

Οι πιο σημαντικές τεχνικές προδιαγραφές για αυτό το προϊόν βρίσκονται στην τελευταία σελίδα αυτού του γρήγορου οδηγού.

Τεχνικές προδιαγραφές, πλήρης δήλωση συμμόρφωσης ΕΕ, φυλλάδια και περισσότερες πληροφορίες σχετικά με τα προϊόντα στη διεύθυνση https://mikrotik.com/products

Το εγχειρίδιο διαμόρφωσης για λογισμικό στη γλώσσα σας με πρόσθετες πληροφορίες βρίσκεται στη διεύθυνση https://mt.lv/help-el

Οι συσκευές MikroTik προορίζονται για επαγγελματική χρήση. Εάν δεν έχετε τα προσόντα παρακαλώ ζητήστε έναν σύμβουλο https://mikrotik.com/consultants

### Πρώτα βήματα:

- Συνδεθείτε με τον υπολογιστή σας στη συσκευή;
- Κατεβάστε το εργαλείο διαμόρφωσης https://mt.lv/winbox
- Ανοίξτε την καρτέλα " Neighbors" και συνδεθείτε στη συσκευή χρησιμοποιώντας τη διεύθυνση MAC;
- **■** Το όνομα χρήστη: admin, από προεπιλογή δεν υπάρχει κωδικός πρόσβασης (ή, για ορισμένα μοντέλα, ελέγξτε τους κωδικούς πρόσβασης χρήστη και ασύρματου δικτύου στο αυτοκόλλητο);
- Για να ενημερώσετε τη συσκευή με την πιο πρόσφατη έκδοση λογισμικού, φορτώστε το πιο πρόσφατο λογισμικό RouterOS από το https://mikrotik.com/download
- Επιλέξτε πακέτα ARM64 και αποθηκεύστε τα στον υπολογιστή σας;
- Επιστρέψτε στο WinBox και ανεβάστε τα ληφθέντα πακέτα;
- Επανεκκινήστε τη συσκευή. Οδηγίες ασφαλείας:
- Πριν εργαστείτε σε οποιονδήποτε εξοπλισμό της MikroTik, να γνωρίζετε τους κινδύνους που συνδέονται με τα ηλεκτρικά κυκλώματα και να εξοικειωθείτε με τις τυπικές πρακτικές για την πρόληψη ατυχημάτων. Ο εγκαταστάτης θα πρέπει να είναι εξοικειωμένος με τις δομές, τους όρους και τις έννοιες του δικτύου.
- Χρησιμοποιείτε μόνο το τροφοδοτικό και τα εξαρτήματα που είναι εγκεκριμένα από τον κατασκευαστή, τα οποία βρίσκονται στην αρχική συσκευασία αυτού του προϊόντος.
- Αυτός ο εξοπλισμός πρέπει να εγκατασταθεί από εκπαιδευμένο και εξειδικευμένο προσωπικό, σύμφωνα με αυτές τις οδηγίες εγκατάστασης. Ο εγκαταστάτης είναι υπεύθυνος για τη διασφάλιση ότι η εγκατάσταση του εξοπλισμού είναι συμβατή με τους τοπικούς και εθνικούς ηλεκτρικούς κώδικες. Μην επιχειρήσετε να αποσυναρμολογήσετε, να επισκευάσετε ή να τροποποιήσετε τη συσκευή.
- Αυτό το προϊόν προορίζεται για εγκατάσταση σε εσωτερικούς χώρους. Κρατήστε αυτό το προϊόν μακριά από νερό, φωτιά, υγρασία ή ζεστό περιβάλλον.
- Δεν μπορούμε να εγγυηθούμε ότι δεν θα προκύψουν ατυχήματα ή ζημιές λόγω ακατάλληλης χρήσης της συσκευής. Χρησιμοποιήστε αυτό το προϊόν με προσοχή και λειτουργήστε με δική σας ευθύνη!
- Ο εξοπλισμός πρέπει να συνδέεται μόνο σε πρίζα που βρίσκεται κοντά στον εξοπλισμό και είναι εύκολα προσβάσιμη.
- Σε περίπτωση βλάβης της συσκευής, αποσυνδέστε την από το ρεύμα. Ο πιο γρήγορος τρόπος για να το κάνετε αυτό είναι αποσυνδέοντας το τροφοδοτικό από την πρίζα.
- Για να αποφύγετε τη μόλυνση του περιβάλλοντος, διαχωρίστε τη συσκευή από τα οικιακά απορρίμματα και απορρίψτε την με ασφαλή τρόπο, για παράδειγμα, σε καθορισμένους χώρους. Εξοικειωθείτε με τις διαδικασίες για τη σωστή μεταφορά του εξοπλισμού σε καθορισμένα σημεία συλλογής στην περιοχή σας.
- Αυτό είναι προϊόν κατηγορίας Α. Σε οικιακό περιβάλλον, αυτό το προϊόν ενδέχεται να προκαλέσει παρεμβολές ραδιοφώνου, οπότε ενδέχεται να απαιτείται από τον χρήστη να λάβει επαρκή μέτρα! Κίνδυνος ηλεκτροπληξίας. Αυτός ο εξοπλισμός πρέπει να συντηρείται μόνο από εκπαιδευμένο προσωπικό

Κατασκευαστής: Mikrotikls SIA, Ūnijas 2, Ρίγα, Λετονία, LV1039.

### ES - Español. Guía rápida:

Este dispositivo debe actualizarse a RouterOS v7.7 o la última versión para garantizar el cumplimiento de las regulaciones de las autoridades locales.

Es responsabilidad del usuario final seguir las regulaciones locales del país. Todos los dispositivos MikroTik deben ser instalados por un profesional.

Esta guía rápida cubre el modelo: CCR2004-1G-12S+2XS.

Este es un dispositivo de red. Puede encontrar el nombre del modelo del producto en la etiqueta del

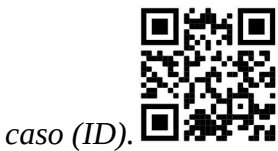

Visite la página del manual del usuario en https://mt.lv/um -es para obtener el manual del usuario actualizado. O escanee el código QR con su teléfono móvil.

Las especificaciones técnicas más importantes de este producto se pueden encontrar en la última página de esta Guía rápida.

Especificaciones técnicas, Declaración de conformidad de la UE completa, folletos y más información sobre productos en https://mikrotik.com/products

Puede encontrar el manual de configuración del software en su idioma con información adicional en https://mt.lv/help-es

Los dispositivos MikroTik son para uso profesional. Si no tiene calificaciones, busque un consultor https://mikrotik.com/consultants

#### Primeros pasos:

Conéctese con su computadora al dispositivo;

- Descargue la herramienta de configuración https://mt.lv/winbox;
- Abra la pestaña Neighbors y conéctese al dispositivo usando la dirección MAC;
- El nombre de usuario: *admin* y no hay contraseña por defecto (o, para algunos modelos, verifique las contraseñas de usuario e inalámbricas en la etiqueta);
- Para actualizar el dispositivo a la última versión del software, descargue el último software RouterOS desde https://mikrotik.com/download;
- Elija paquetes ARM64 y guárdelos en su computadora;
- Regrese a WinBox y cargue los paquetes descargados;
- Reinicia el dispositivo. Información de seguridad:
- Antes de trabajar en cualquier equipo MikroTik, tenga en cuenta los peligros relacionados con los circuitos eléctricos y familiarícese con las prácticas estándar para prevenir accidentes. El instalador debe estar familiarizado con las estructuras, los términos y los conceptos de la red.
- Utilice únicamente la fuente de alimentación y los accesorios aprobados por el fabricante, que se encuentran en el embalaje original de este producto.
- Este equipo debe ser instalado por personal capacitado y calificado, de acuerdo con estas instrucciones de instalación. El instalador es responsable de asegurarse de que la instalación del equipo cumpla con los códigos eléctricos locales y nacionales. No intente desarmar, reparar o modificar el dispositivo.
- Este producto está diseñado para ser instalado en interiores. Mantenga este producto alejado del agua, el fuego, la humedad o los ambientes calientes.
- No podemos garantizar que no se produzcan accidentes o daños debido al uso inadecuado del dispositivo. ¡Utilice este producto con cuidado y opere bajo su propio riesgo!
- El equipo solo debe conectarse a una toma de corriente que esté cerca del equipo y de fácil acceso.
- En caso de falla del dispositivo, desconéctelo de la alimentación. La forma más rápida de hacerlo es desenchufando el adaptador de corriente de la toma de corriente.
- Para evitar la contaminación del medio ambiente, separe el dispositivo de la basura doméstica y deséchelo de manera segura, por ejemplo, en áreas designadas. Familiarícese con los procedimientos para transportar adecuadamente el equipo a los puntos de recolección designados en su área.
- Este es un producto de clase A. ¡En un entorno doméstico, este producto puede causar interferencias de radio, en cuyo caso el usuario deberá tomar las medidas adecuadas! Peligro de descarga eléctrica. Este equipo debe ser reparado solo por personal capacitado

Fabricante: Mikrotikls SIA, Ūnijas 2, Riga, Letonia, LV1039.

### Información México:

#### EFICIENCIA ENERGETICA CUMPLE CON LA NOM-029-ENER-2017.

La operacion de este equipo esta sujeta a las siguientes dos condiciones:

- Es posible que este equipo o dispositivo no cause interferencia perjudicial y.
- Este equipo debe aceptar cualquier interferencia, incluyendo la que pueda causar su operacion no deseada.

Fabricante: Mikrotikls SIA, Ūnijas 2, Riga, LV-1039, Latvia.

País De Origen: Letonia; Lituania; China (Republica Popular); Estados Unidos De America; Mexico.

Por favor contacte a su distribuidor local para preguntas regionales específicas. La lista de importadores se puede encontrar en nuestra página de inicio – https://mikrotik.com/buy/latinamerica/mexico.

### ET - Eestlane. Kiirjuhend:

Kohaliku omavalitsuse eeskirjade järgimise tagamiseks tuleb see seade uuendada versioonile RouterOS v7.7 või uusimale versioonile.

Lõppkasutajate kohustus on järgida kohaliku riigi seadusi. Kõik MikroTiku seadmed peavad olema professionaalselt paigaldatud.

See kiirjuhend hõlmab mudelit: CCR2004-1G-12S+2XS.

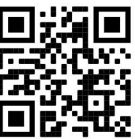

See on võrguseade. Toote mudeli nime leiate kohvri sildilt (ID).

Täieliku ja värske kasutusjuhendi saamiseks külastage kasutusjuhendit lehel https://mt.lv/um-et. Või skannige oma mobiiltelefoniga QR-koodi.

Selle toote kõige olulisemad tehnilised andmed leiate selle kiirjuhendi viimaselt lehelt.

Tehnilised andmed, täielik EL-i vastavusdeklaratsioon, brošüürid ja lisateave toodete kohta aadressil https://mikrotik.com/products

Teie keeles oleva tarkvara konfiguratsioonijuhend koos lisateabega leiate aadressilt https://mt.lv/helpet

MikroTik seadmed on mõeldud professionaalseks kasutamiseks. Kui teil pole kvalifikatsiooni, pöörduge konsultandi poole https://mikrotik.com/consultants

### Esimesed sammud:

- Ühendage arvutiga seadmega;
- Laadige alla seadistusriist https://mt.lv/winbox;
- Avage vahekaart Neighbors ja looge seadmega MAC-aadressi abil ühendus;
- Kasutajanimi: admin ja vaikimisi pole parooli (või mõne mudeli puhul kontrollige kasutaja ja traadita ühenduse paroole kleebiselt);
- Seadme värskendamiseks uusimale tarkvaraversioonile laadige uusim tarkvara RouterOS alla aadressilt https://mikrotik.com/download;
- Valige ARM64 paketid ja salvestage need arvutisse;
- Naaske WinBoxi ja laadige alla laaditud paketid üles;
- Taaskäivitage seade. Ohutusteave:
- Enne MikroTiku seadmega töötamist olge teadlik elektriskeemiga kaasnevatest ohtudest ja tutvuge õnnetuste ärahoidmise tavapäraste tavadega. Paigaldaja peaks olema tuttav võrgustruktuuride, terminite ja mõistetega.
- Kasutage ainult tootja poolt heakskiidetud toiteallikat ja tarvikuid, mis leiate selle toote originaalpakendist.
- Selle seadme peavad paigaldama koolitatud ja kvalifitseeritud töötajad vastavalt käesolevatele paigaldusjuhistele. Paigaldaja vastutab selle eest, et seadmete paigaldamine vastaks kohalikele ja riiklikele elektrieeskirjadele. Ärge püüdke seadet lahti võtta, parandada ega muuta.
- See toode on ette nähtud paigaldamiseks siseruumidesse. Hoidke seda toodet eemal veest, tulest, niiskusest või kuumast keskkonnast.
- Me ei saa garanteerida, et seadme ebaõige kasutamise tõttu ei juhtu õnnetusi ega kahjustusi. Kasutage seda toodet ettevaatlikult ja omal vastutusel!
- Seadet tohib ühendada ainult pistikupessa, mis on seadme lähedal ja kergesti ligipääsetav.
- Seadme rikke korral ühendage see vooluvõrgust lahti. Kiireim viis seda teha on toiteadapteri vooluvõrgust lahti ühendamine.
- Keskkonna saastumise vältimiseks eraldage seade olmejäätmetest ja visake see ohutul viisil, näiteks selleks ettenähtud kohtadesse. Tutvuge seadmete õige transportimise protseduuridega teie piirkonnas määratud kogumispunktidesse.
- See on A-klassi toode. Koduses keskkonnas võib see toode põhjustada raadiohäireid sel juhul võidakse kasutajalt nõuda asjakohaste meetmete võtmist! Elektrilöögi oht. Seda seadet tohivad hooldada ainult koolitatud töötajad

Tootja: Mikrotikls SIA, Ūnijas 2, Riia, Läti, LV1039.

# FI - Suomalainen. Pikaopas:

Tämä laite on päivitettävä RouterOS v7.7 -versioon tai uusimpaan versioon, jotta varmistetaan paikallisviranomaisten määräysten noudattaminen.

Loppukäyttäjien vastuulla on noudattaa paikallisia maalakeja. Kaikkien MikroTik-laitteiden on oltava ammattimaisesti asennettu.

Tämä pikaopas kattaa mallin: CCR2004-1G-12S+2XS.

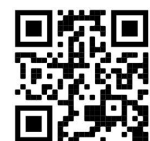

Tämä on verkkolaite. Tuotemallin nimi löytyy kotelon etiketistä (ID).

Katso täydelliset ja ajantasaiset käyttöohjeet sivulta https://mt.lv/um -fi. Tai skannaa QR-koodi matkapuhelimellasi.

Tämän tuotteen tärkeimmät tekniset tiedot ovat tämän pikaoppaan viimeisellä sivulla.

Tekniset tiedot, täydellinen EU-vaatimustenmukaisuusvakuutus, esitteet ja lisätietoja tuotteista osoitteessa https://mikrotik.com/products

Kielelläsi olevien ohjelmistojen määritysoppaat, joissa on lisätietoja, ovat osoitteessa https://mt.lv/help -fi

MikroTik-laitteet on tarkoitettu ammattikäyttöön. Jos sinulla ei ole pätevyyttä, ota yhteys konsulttiin https://mikrotik.com/consultants

### Ensiaskeleet:

- Yhdistä tietokoneesi laitteeseen;
- Lataa määritystyökalu https://mt.lv/winbox;
- Avaa Neighbors välilehti ja muodosta yhteys laitteeseen MAC-osoitteen avulla;
- Käyttäjätunnus: admin ja oletusarvoisesti ei ole salasanaa (tai joissakin malleissa tarkista käyttäjän ja langattoman verkon salasanat tarrasta);
- Laitteen päivittäminen uusimpaan ohjelmistoversioon d lataa uusin RouterOS-ohjelmisto osoitteesta https://mikrotik.com/download;
- Valitse ARM64-paketit ja tallenna ne tietokoneellesi;
- Palaa WinBoxiin ja lataa ladatut paketit;
- Käynnistä laite uudelleen. Turvallisuustieto:
- Ennen kuin työskentelet MikroTik-laitteiden parissa, ole tietoinen sähköpiirien vaaroista ja tunne tavallisia käytäntöjä onnettomuuksien ehkäisemiseksi. Asentajan tulee tuntea verkkorakenteet, termit ja käsitteet.
- Käytä vain valmistajan hyväksymää virtalähdettä ja lisävarusteita, jotka löytyvät tämän tuotteen alkuperäisestä pakkauksesta.
- Tämän laitteen saa asentaa koulutettu ja pätevä henkilöstö näiden asennusohjeiden mukaisesti. Asentaja on vastuussa siitä, että laitteen asennus on paikallisten ja kansallisten sähkömääräysten mukainen. Älä yritä purkaa, korjata tai muokata laitetta.
- Tämä tuote on tarkoitettu asennettavaksi sisätiloihin. Pidä tämä tuote poissa vedestä, tulesta, kosteudesta tai kuumista ympäristöistä.
- Emme voi taata, että laitteen väärästä käytöstä johtuen ei tapahdu onnettomuuksia tai vahinkoja. Käytä tätä tuotetta varoen ja toimi omalla vastuullasi!
- Laite tulee kytkeä vain pistorasiaan, joka on lähellä laitetta ja johon pääsee helposti käsiksi.
- Jos laite epäonnistuu, irrota se virtalähteestä. Nopein tapa tehdä se on irrottaa virtalähde pistorasiasta.
- Ympäristön saastumisen välttämiseksi erota laite kotitalousjätteestä ja hävitä se turvallisella tavalla, esimerkiksi niille osoitetuille alueille. Tutustu menetelmiin, joilla laitteet kuljetetaan asianmukaisesti alueellasi oleviin keräyspisteisiin.
- Tämä on luokan A tuote. Kotitalousympäristössä tämä tuote voi aiheuttaa radiohäiriöitä, jolloin käyttäjää saatetaan joutua toteuttamaan riittävät toimenpiteet! Sähköiskun vaara. Laitteita saa huoltaa vain koulutettu henkilöstö

Valmistaja: Mikrotikls SIA, Ūnijas 2, Riika, Latvia, LV1039.

# FR - Français. Guide rapide:

Cet appareil doit être mis à niveau vers RouterOS v7.7 ou la dernière version pour garantir la conformité aux réglementations des autorités locales.

Il est de la responsabilité des utilisateurs finaux de suivre les réglementations locales du pays. Tous les appareils MikroTik doivent être installé professionnellement.

Ce guide rapide couvre le modèle: CCR2004-1G-12S+2XS.

Ceci est un périphérique réseau. Vous pouvez trouver le nom du modèle du produit sur l'étiquette du

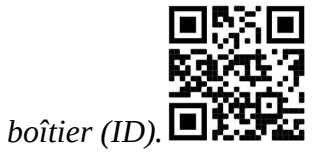

Veuillez visiter la page du manuel d'utilisation sur https://mt.lv/um-fr pour le manuel d'utilisation complet et à jour. Ou scannez le code QR avec votre téléphone portable.

Les spécifications techniques les plus importantes de ce produit se trouvent sur la dernière page de ce guide rapide.

Spécifications techniques, déclaration de conformité UE complète, brochures et plus d'informations sur les produits sur https://mikrotik.com/products

Vous trouverez le manuel de configuration du logiciel dans votre langue avec des informations supplémentaires sur https://mt.lv/help-fr

Les appareils MikroTik sont destinés à un usage professionnel. Si vous n'avez pas de qualifications, veuillez consulter un consultant https://mikrotik.com/consultants

#### Premiers pas:

- Connectez-vous avec votre ordinateur à l'appareil;
- Téléchargez l'outil de configuration https://mt.lv/winbox;
- Ouvrez l'onglet Neighbors et connectez-vous à l'appareil à l'aide de l'adresse MAC;
- Le nom d'utilisateur : *admin* et il n'y a pas de mot de passe par défaut (ou, pour certains modèles, vérifiez les mots de passe utilisateur et sans fil sur l'autocollant);
- Pour mettre à jour l'appareil vers la dernière version du logiciel, téléchargez le dernier logiciel RouterOS depuis https://mikrotik.com/download;
- Choisissez les packages ARM64 et enregistrez-les sur votre ordinateur;
- Revenez à la WinBox et téléchargez les packages téléchargés;
- Redémarrez l'appareil. Information sur la sécurité:
- Avant de travailler sur un équipement MikroTik, soyez conscient des risques liés aux circuits électriques et familiarisez-vous avec les pratiques standard de prévention des accidents. L'installateur doit être familiarisé avec les structures, les termes et les concepts du réseau.
- Utilisez uniquement l'alimentation et les accessoires approuvés par le fabricant, qui se trouvent dans l'emballage d'origine de ce produit.
- Cet équipement doit être installé par du personnel formé et qualifié, conformément à ces instructions d'installation. L'installateur est responsable de s'assurer que l'installation de l'équipement est conforme aux codes électriques locaux et nationaux. N'essayez pas de démonter, réparer ou modifier l'appareil.
- Ce produit est destiné à être installé à l'intérieur. Gardez ce produit à l'écart de l'eau, du feu, de l'humidité ou des environnements chauds.
- Nous ne pouvons pas garantir qu'aucun accident ou dommage ne se produira en raison d'une mauvaise utilisation de l'appareil. Veuillez utiliser ce produit avec précaution et à vos risques et périls !
- L'équipement ne doit être connecté qu'à une prise de courant située à proximité de l'équipement et facilement accessible.
- En cas de panne de l'appareil, veuillez le débrancher de l'alimentation. Le moyen le plus rapide de le faire est de débrancher l'adaptateur secteur de la prise de courant.
- Pour éviter la contamination de l'environnement, séparez l'appareil des ordures ménagères et jetez-le de manière sûre, par exemple dans des zones désignées. Familiarisez-vous avec les procédures pour transporter correctement l'équipement vers les points de collecte désignés dans votre région.

 Ceci est un produit de classe A. Dans un environnement domestique, ce produit peut provoquer des interférences radio, auquel cas l'utilisateur peut être amené à prendre des mesures adéquates!  $\triangle$  Risque de choc électrique. Cet équipement doit être entretenu uniquement par du personnel qualifié

Fabricant: Mikrotikls SIA, Ūnijas 2, Riga, Lettonie, LV1039.

# HR - Hrvatski. Brzi vodič:

Ovaj je uređaj potrebno nadograditi na RouterOS v7.7 ili najnoviju verziju kako bi se osigurala sukladnost s lokalnim propisima.

Odgovornost krajnjih korisnika je da slijede lokalne propise. Svi MikroTik uređaji moraju biti profesionalno instaliran.

Ovaj brzi vodič pokriva model: CCR2004-1G-12S+2XS.

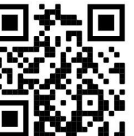

Ovo je mrežni uređaj. Naziv modela proizvoda možete pronaći na naljepnici kućišta (ID).

Molimo posjetite stranicu s priručnikom na https://mt.lv/um -hr za cjeloviti ažurirani korisnički priručnik. Ili skenirajte QR kod sa svojim mobilnim telefonom.

Najvažnije tehničke specifikacije za ovaj proizvod mogu se naći na posljednjoj stranici ovog Kratkog vodiča.

Tehničke specifikacije, puna EU izjava o sukladnosti, brošure i više informacija o proizvodima na https://mikrotik.com/products

Priručnik o konfiguraciji softvera na vašem jeziku s dodatnim informacijama potražite na https://mt.lv/help -hr

MikroTik uređaji su za profesionalnu upotrebu. Ako nemate kvalifikacije, potražite savjetnika https://mikrotik.com/consultants

### Prvi koraci:

- Povežite se s računalom na uređaj;
- Preuzmite alat za konfiguraciju https://mt.lv/winbox;
- Otvorite karticu Neighbors i povežite se s uređajem pomoću MAC adrese;
- Korisničko ime: admin i nema zadane lozinke (ili, za neke modele, provjerite korisničku i bežičnu lozinku na naljepnici);
- Za ažuriranje uređaja na najnoviju verziju softvera d vlastitim učitavanjem najnovijeg softvera RouterOS s https://mikrotik.com/download;
- Odaberite ARM64 pakete i spremite ih na svoje računalo;
- Vratite se na WinBox i prenesite preuzete pakete;
- Ponovo pokrenite uređaj. Sigurnosne informacije:
- Prije nego počnete raditi na bilo kojoj MikroTik opremi, budite svjesni opasnosti povezanih s električnim sklopovima i upoznajte se sa standardnim postupcima za sprječavanje nezgoda. Instalater bi trebao biti upoznat s mrežnim strukturama, terminima i konceptima.
- Koristite samo napajanje i pribor odobren od strane proizvođača, koji se nalaze u originalnom pakiranju ovog proizvoda.
- Ovu opremu treba instalirati obučeno i kvalificirano osoblje, prema ovim uputama za instalaciju. Instalater je odgovoran osigurati da je instalacija opreme u skladu s lokalnim i nacionalnim električnim propisima. Ne pokušavajte rastaviti, popraviti ili modificirati uređaj.
- Ovaj proizvod je namijenjen za ugradnju u zatvorenom prostoru. Držite ovaj proizvod podalje od vode, vatre, vlage ili vrućih okruženja.
- Ne možemo jamčiti da neće doći do nezgoda ili štete zbog nepravilne uporabe uređaja. Pažljivo koristite ovaj proizvod i radite na vlastitu odgovornost!
- Opremu treba priključiti samo na utičnicu koja je blizu opreme i lako dostupna.
- U slučaju kvara uređaja, isključite ga iz struje. Najbrži način da to učinite je isključivanjem adaptera iz strujne utičnice.
- Kako biste izbjegli onečišćenje okoliša, odvojite uređaj od kućnog otpada i odložite ga na siguran način, primjerice, na za to predviđenim mjestima. Upoznajte se s postupcima za pravilan transport opreme do određenih sabirnih mjesta u vašem području.
- Ovo je proizvod klase A. U domaćem okruženju, ovaj proizvod može prouzročiti radio smetnje. U tom slučaju se od korisnika može tražiti da poduzme odgovarajuće mjere! **△** Opasnost od strujnog udara. Ovu opremu smije servisirati samo obučeno osoblje

Proizvođač: Mikrotikls SIA, Ūnijas 2, Riga, Latvija, LV1039.

### HU - Magyar. Gyors útmutató:

Ezt az eszközt frissíteni kell a RouterOS v7.7-ra vagy a legújabb verzióra, hogy biztosítsák a helyi hatóságok előírásainak való megfelelést.

A végfelhasználók felelőssége a helyi országos előírások betartása. Az összes MikroTik készüléknek lennie kell szakszerűen telepítve.

Ez a gyors útmutató a következőre vonatkozik: CCR2004-1G-12S+2XS.

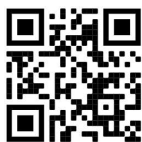

Ez hálózati eszköz. A terméktípus nevét a tok címkéjén (ID) találhatja meg.  $\blacksquare$ 

Kérjük, keresse fel a használati útmutatót a https://mt.lv/um-hu oldalon a teljes, legfrissebb használati útmutatóért. Vagy beolvashatja a QR-kódot mobiltelefonjával.

A termék legfontosabb műszaki specifikációi a Gyors útmutató utolsó oldalán találhatók.

Műszaki adatok, teljes EU-megfelelőségi nyilatkozat, prospektusok és további információk a termékekről a https://mikrotik.com/products oldalon

Az Ön nyelvén található szoftver konfigurációs kézikönyve és további információk a következő webhelyen találhatók: https://mt.lv/help-hu

A MikroTik eszközök professzionális használatra készültek. Ha nem rendelkezik képesítéssel, kérjen tanácsadót https://mikrotik.com/consultants

### Első lépések:

- Csatlakoztassa számítógépét a készülékhez;
- Töltse le a konfigurációs eszközt: https://mt.lv/winbox;
- Nyissa meg a Neighbors fület, és MAC-címmel csatlakozzon az eszközhöz;
- Felhasználónév: admin és alapértelmezés szerint nincs jelszó (vagy egyes modelleknél ellenőrizze a felhasználói és vezeték nélküli jelszavakat a matricán);
- Az eszköz frissítéséhez a legújabb szoftververzióra d töltse le a legújabb RouterOS szoftvert a https://mikrotik.com/download webhelyről;
- Válassza ki a ARM64 csomagokat, és mentse őket a számítógépére;
- Vissza a WinBox-hoz, és töltsön fel letöltött csomagokat;
- Indítsa újra az eszközt. Biztonsági információk:
- Mielőtt bármilyen MikroTik berendezésen dolgozna, legyen tisztában az elektromos áramkörökkel járó veszélyekkel, és ismerje meg a balesetek megelőzésére vonatkozó szabványos gyakorlatokat. A telepítőnek ismernie kell a hálózati struktúrákat, kifejezéseket és fogalmakat.
- Csak a gyártó által jóváhagyott tápegységet és tartozékokat használja, amelyek a termék eredeti csomagolásában találhatók.
- Ezt a berendezést képzett és szakképzett személyzetnek kell telepítenie a jelen szerelési útmutató szerint. A telepítő felelős azért, hogy megbizonyosodjon arról, hogy a berendezés telepítése megfelel a helyi és országos elektromos előírásoknak. Ne kísérelje meg szétszerelni, javítani vagy módosítani a készüléket.
- Ezt a terméket beltéri beszerelésre tervezték. Tartsa távol a terméket víztől, tűztől, nedvességtől vagy forró környezettől.
- Nem tudjuk garantálni, hogy a készülék nem rendeltetésszerű használatából eredő baleset vagy kár nem következik be. Kérjük, használja ezt a terméket körültekintően és saját felelősségére használja!
- A berendezést csak olyan aljzathoz szabad csatlakoztatni, amely a berendezés közelében van és könnyen hozzáférhető.
- A készülék meghibásodása esetén húzza ki az áramellátásból. Ennek leggyorsabb módja, ha kihúzza a hálózati adaptert a konnektorból.
- A környezet szennyeződésének elkerülése érdekében a készüléket különítse el a háztartási hulladéktól, és biztonságos módon, például a kijelölt helyen dobja ki. Ismerkedjen meg a berendezés megfelelő szállítási eljárásaival az Ön területén található kijelölt gyűjtőhelyekre.
- Ez egy A osztályú termék. Háztartási környezetben ez a termék rádióinterferenciát okozhat, ebben az esetben a felhasználót szükség lehet megfelelő intézkedések megtételére!  $\triangle$  Áramütés veszélye. Ezt a berendezést csak képzett személyzet javíthatja

Gyártó: Mikrotikls SIA, Ūnijas 2, Riga, Lettország, LV1039.

### IT - Italiano. Guida veloce:

Questo dispositivo deve essere aggiornato a RouterOS v7.7 o alla versione più recente per garantire la conformità alle normative delle autorità locali.

È responsabilità dell'utente finale seguire le normative locali locali. Tutti i dispositivi MikroTik devono essere installato professionalmente.

Questa guida rapida copre il modello: CCR2004-1G-12S+2XS.

Questo è il dispositivo di rete. È possibile trovare il nome del modello del prodotto sull'etichetta della

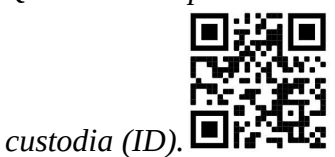

Visitare la pagina del manuale dell'utente su https://mt.lv/um-it per il manuale utente completamente aggiornato. Oppure scansiona il codice QR con il tuo cellulare.

Le specifiche tecniche più importanti per questo prodotto si trovano nell'ultima pagina di questa Guida rapida.

Specifiche tecniche, dichiarazione di conformità UE completa, brochure e ulteriori informazioni sui prodotti su https://mikrotik.com/products

Il manuale di configurazione del software nella tua lingua con informazioni aggiuntive è disponibile all'indirizzo https://mt.lv/help-it

I dispositivi MikroTik sono per uso professionale. Se non si dispone di qualifiche, consultare un consulente https://mikrotik.com/consultants

#### Primi passi:

- Connettiti con il tuo computer al dispositivo;
- Scarica lo strumento di configurazione https://mt.lv/winbox;
- Apri la scheda Neighbors e connettiti al dispositivo utilizzando l'indirizzo MAC;
- Il nome utente: admin e non c'è password per impostazione predefinita (oppure, per alcuni modelli, controllare le password utente e wireless sull'adesivo);
- Per aggiornare il dispositivo all'ultima versione del software, scaricare l'ultimo software RouterOS da https://mikrotik.com/download;
- Scegli i pacchetti ARM64 e salvali sul tuo computer;
- Ritorna su WinBox e carica i pacchetti scaricati;
- Riavvia il dispositivo. Informazioni sulla sicurezza:
- Prima di lavorare su qualsiasi apparecchiatura MikroTik, essere consapevoli dei pericoli connessi con i circuiti elettrici e acquisire familiarità con le pratiche standard per la prevenzione degli incidenti. L'installatore deve avere familiarità con le strutture, i termini ei concetti della rete.
- Utilizzare solo l'alimentatore e gli accessori approvati dal produttore, che si trovano nella confezione originale di questo prodotto.
- Questa apparecchiatura deve essere installata da personale addestrato e qualificato, come da queste istruzioni di installazione. L'installatore è responsabile di assicurarsi che l'installazione dell'apparecchiatura sia conforme ai codici elettrici locali e nazionali. Non tentare di smontare, riparare o modificare il dispositivo.
- Questo prodotto è destinato ad essere installato all'interno. Tenere questo prodotto lontano da acqua, fuoco, umidità o ambienti caldi.
- Non possiamo garantire che non si verifichino incidenti o danni dovuti all'uso improprio del dispositivo. Si prega di utilizzare questo prodotto con cura e operare a proprio rischio!
- L'apparecchiatura deve essere collegata solo a una presa di corrente vicina all'apparecchiatura e facilmente accessibile.
- In caso di guasto del dispositivo, scollegarlo dall'alimentazione. Il modo più rapido per farlo è scollegare l'alimentatore dalla presa di corrente.
- Per evitare la contaminazione dell'ambiente, separare il dispositivo dai rifiuti domestici e smaltirlo in modo sicuro, ad esempio nelle aree designate. Acquisire familiarità con le procedure per il trasporto corretto dell'apparecchiatura ai punti di raccolta designati nella propria zona.

 Questo è un prodotto di classe A. In un ambiente domestico, questo prodotto potrebbe causare interferenze radio, nel qual caso all'utente potrebbe essere richiesto di adottare misure adeguate! A Rischio di scosse elettriche. Questa apparecchiatura deve essere riparata solo da personale qualificato

Produttore: Mikrotikls SIA, Ūnijas 2, Riga, Lettonia, LV1039.

# IS - Íslensku. Fljótur leiðarvísir:

Það þarf að uppfæra þetta tæki í RouterOS v7.7 eða nýjustu útgáfuna til að tryggja samræmi við reglugerðir sveitarfélaga.

Það er ábyrgð notendanna að fylgja reglugerðum á staðnum. Öll MikroTik tæki verða að vera fagmannlega sett upp.

Þessi snögga leiðbeining nær yfir gerðina: CCR2004-1G-12S+2XS.

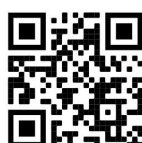

Þetta er net tæki. Þú getur fundið heiti vörulíkansins á merkimiðanum (ID).

Vinsamlegast farðu á notendahandbókarsíðuna á https://mt.lv/um -is fyrir allar uppfærðar notendahandbækur. Eða skannaðu QR kóða með farsímanum þínum.

Mikilvægustu tækniforskriftirnar fyrir þessa vöru er að finna á síðustu síðu þessarar hraðhandbókar.

Tækniforskriftir, full ESB-samræmisyfirlýsing, bæklingar og frekari upplýsingar um vörur á https://mikrotik.com/products

Stillingarhandbók fyrir hugbúnað á þínu tungumáli með viðbótarupplýsingum er að finna á https://mt.lv/help -is

MikroTik tæki eru til atvinnu notkunar. Ef þú ert ekki með hæfi vinsamlegast leitaðu til ráðgjafa https://mikrotik.com/consultants

### Fyrstu skrefin:

- Tengdu tölvuna þína við tækið;
- Sæktu stillitólið https://mt.lv/winbox;
- Opnaðu Neighbors og tengdu við tækið með því að nota MAC-tölu;
- Notandanafn: admin og það er ekkert lykilorð sjálfgefið (eða, fyrir sumar gerðir, athugaðu notendaog þráðlaus lykilorð á límmiðanum);
- Til að uppfæra tækið í nýjustu hugbúnaðarútgáfuna skal hlaða nýjasta RouterOS hugbúnaðinum frá https://mikrotik.com/download;
- Veldu ARM64 pakka og vistaðu þá á tölvunni þinni;

Fara aftur í WinBox og hlaðið niður niðurhalaða pakka;

### Endurræstu tækið. Öryggisupplýsingar:

- Áður en þú vinnur á MicroTik búnaði skaltu vera meðvitaður um hætturnar sem fylgja rafrásum og þekkja staðlaðar venjur til að koma í veg fyrir slys. Uppsetningarforritið ætti að þekkja netkerfi, hugtök og hugtök.
- Notaðu aðeins aflgjafa og fylgihluti sem framleiðandi hefur samþykkt, sem er að finna í upprunalegum umbúðum þessarar vöru.
- Þennan búnað á að setja upp af þjálfuðu og hæfu starfsfólki, samkvæmt þessum uppsetningarleiðbeiningum. Uppsetningaraðilinn er ábyrgur fyrir því að ganga úr skugga um að uppsetning búnaðarins sé í samræmi við staðbundin og landsbundin rafmagnsreglur. Ekki reyna að taka í sundur, gera við eða breyta tækinu.
- Þessari vöru er ætlað að setja upp innandyra. Haltu þessari vöru frá vatni, eldi, raka eða heitu umhverfi.
- Við getum ekki ábyrgst að engin slys eða skemmdir eigi sér stað vegna óviðeigandi notkunar tækisins. Vinsamlegast notaðu þessa vöru með varúð og notaðu á eigin ábyrgð!
- Búnaðurinn ætti aðeins að vera tengdur við innstungu sem er nálægt búnaðinum og aðgengilegur.
- Ef tækið bilar, vinsamlegast taktu það úr sambandi. Fljótlegasta leiðin til að gera það er með því að taka straumbreytinn úr sambandi.
- Til að forðast mengun umhverfisins skal skilja tækið frá heimilissorpi og farga því á öruggan hátt, td á afmörkuðum svæðum. Kynntu þér verklagsreglur um að flytja búnaðinn á viðeigandi söfnunarstaði á þínu svæði.
- Þetta er A-vara. Í innlendu umhverfi gæti þessi vara valdið truflunum á útvarpi og þá gæti verið krafist þess að notandinn geri fullnægjandi ráðstafanir!

Hætta á raflosti. Þessum búnaði er einungis heimilt að nota af þjálfuðum starfsmönnum

Framleiðandi: Mikrotikls SIA, Ūnijas 2, Riga, Lettlandi, LV1039.

# NO - Norsk. Hurtiginnføring:

Denne enheten må oppgraderes til RouterOS v7.7 eller den nyeste versjonen for å sikre samsvar med lokale myndighetsbestemmelser.

Det er sluttbrukernes ansvar å følge lokale lands forskrifter. Alle MikroTik-enheter må være profesjonelt installert.

Denne hurtigguiden dekker modellen: CCR2004-1G-12S+2XS.

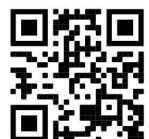

Dette er nettverksenhet. Du kan finne produktmodellnavnet på etiketten (ID).

Vennligst besøk bruksanvisningen på https://mt.lv/um-no for den fulle oppdaterte bruksanvisningen. Eller skann QR-koden med mobiltelefonen din.

De viktigste tekniske spesifikasjonene for dette produktet finner du på siste side i denne hurtigveiledningen.

Tekniske spesifikasjoner, full EU-samsvarserklæring, brosjyrer og mer informasjon om produkter på https://mikrotik.com/products

Konfigurasjonshåndbok for programvare på ditt språk med tilleggsinformasjon finner du på https://mt.lv/help-no

MikroTik-enheter er til profesjonell bruk. Hvis du ikke har kvalifikasjoner, kan du søke en konsulent https://mikrotik.com/consultants

#### Første steg:

- Koble datamaskinen til enheten;
- Last ned konfigurasjonsverktøyet https://mt.lv/winbox;
- Åpne Neighbors fanen og koble til enheten ved hjelp av MAC-adresse;
- Brukernavn: admin og det er ikke noe passord som standard (eller, for noen modeller, sjekk brukerog trådløse passord på klistremerket);
- For å oppdatere enheten til den nyeste programvareversjonen d laste ned den nyeste RouterOSprogramvaren fra https://mikrotik.com/download;
- Velg ARM64-pakker, og lagre dem på datamaskinen din;
- Gå tilbake til WinBox og last opp nedlastede pakker;
- Start enheten på nytt. Sikkerhetsinformasjon:
- Før du arbeider på noe MikroTik-utstyr, må du være klar over farene forbundet med elektriske kretser, og være kjent med standard praksis for å forhindre ulykker. Installatøren bør være kjent med nettverksstrukturer, termer og konsepter.
- Bruk kun strømforsyningen og tilbehøret som er godkjent av produsenten, og som finnes i originalemballasjen til dette produktet.
- Dette utstyret skal installeres av opplært og kvalifisert personell, i henhold til disse installasjonsinstruksjonene. Installatøren er ansvarlig for å sørge for at installasjonen av utstyret er i

samsvar med lokale og nasjonale elektriske forskrifter. Ikke forsøk å demontere, reparere eller modifisere enheten.

- Dette produktet er ment å installeres innendørs. Hold dette produktet unna vann, brann, fuktighet eller varme omgivelser.
- Vi kan ikke garantere at ingen ulykker eller skader vil oppstå på grunn av feil bruk av enheten. Bruk dette produktet med forsiktighet og bruk på egen risiko!
- Utstyret skal kun kobles til en stikkontakt som er i nærheten av utstyret og lett tilgjengelig.
- Ved feil på enheten, koble den fra strømmen. Den raskeste måten å gjøre det på er ved å koble strømadapteren fra strømuttaket.
- For å unngå forurensning av miljøet, separer enheten fra husholdningsavfallet og kast den på en sikker måte, for eksempel i anviste områder. Gjør deg kjent med prosedyrer for riktig transport av utstyret til utpekte innsamlingssteder i ditt område.
- Dette er et produkt i klasse A. I hjemlige omgivelser kan dette produktet forårsake radioforstyrrelser, i hvilket tilfelle brukeren kan bli pålagt å treffe tilstrekkelige tiltak!  $\triangle$  Fare for elektrisk støt. Dette utstyret skal kun repareres av trent personell

Produsent: Mikrotikls SIA, Ūnijas 2, Riga, Latvia, LV1039.

### LT - Lietuvis. Trumpas vadovas:

Šį įrenginį reikia atnaujinti į "RouterOS v7.7" arba naujausią versiją, kad būtų užtikrinta atitiktis vietinės valdžios nuostatoms.

Galutiniai vartotojai yra atsakingi už vietinių šalies įstatymų laikymąsi. Visi "MikroTik" prietaisai turi būti profesionaliai sumontuota.

Šis trumpasis vadovas apima modelį: CCR2004-1G-12S+2XS.

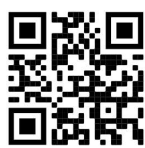

Tai yra tinklo įrenginys. Produkto modelio pavadinimą galite rasti dėklo etiketėje (ID).  $\blacksquare$ 

Norėdami gauti išsamesnį vartotojo vadovą, apsilankykite vartotojo vadovo puslapyje https://mt.lv/umlt. Arba nuskaitykite QR kodą savo mobiliuoju telefonu.

Svarbiausias šio gaminio technines specifikacijas galite rasti paskutiniame šio greito vadovo puslapyje.

Techninės specifikacijos, visa ES atitikties deklaracija, brošiūros ir daugiau informacijos apie gaminius adresu https://mikrotik.com/products

Programinės įrangos jūsų kalba konfigūravimo vadovą su papildoma informacija galite rasti tinklalapyje https://mt.lv/help-lt

"MikroTik" prietaisai yra skirti profesionaliam naudojimui. Jei neturite kvalifikacijos, kreipkitės į konsultantą https://mikrotik.com/consultants

#### Pirmieji žingsniai:

- Prijunkite savo kompiuterį prie įrenginio;
- Atsisiųskite konfigūravimo įrankį https://mt.lv/winbox;
- Atidarykite skirtuką Neighbors ir prisijunkite prie įrenginio naudodami MAC adresą;
- Naudotojo vardas: *admin* ir nėra slaptažodžio pagal nutylėjimą (arba, kai kuriuose modeliuose, patikrinkite vartotojo ir belaidžio ryšio slaptažodžius ant lipduko);
- Norėdami atnaujinti įrenginį į naujausią programinės įrangos versiją, atsisiųskite naujausią "RouterOS" programinę įrangą iš https://mikrotik.com/download;
- Pasirinkite ARM64 paketus ir išsaugokite juos savo kompiuteryje;
- Grįžkite į "WinBox" ir įkelkite atsisiųstus paketus;
- Iš naujo paleiskite įrenginį. Saugumo informacija:
- Prieš dirbdami su bet kokia "MikroTik" įranga, atkreipkite dėmesį į pavojus, susijusius su elektros grandinėmis, ir susipažinkite su standartine nelaimingų atsitikimų prevencijos praktika. Diegėjas turi būti susipažinęs su tinklo struktūromis, terminais ir sąvokomis.
- Naudokite tik gamintojo patvirtintą maitinimo šaltinį ir priedus, kuriuos rasite originalioje šio gaminio pakuotėje.
- Šią įrangą turi montuoti apmokytas ir kvalifikuotas personalas, kaip nurodyta šiose montavimo instrukcijose. Montuotojas yra atsakingas už tai, kad įrangos montavimas atitiktų vietinius ir nacionalinius elektros kodeksus. Nebandykite išardyti, taisyti ar modifikuoti įrenginio.
- Šis gaminys skirtas montuoti patalpose. Saugokite šį gaminį nuo vandens, ugnies, drėgmės ar karštos aplinkos.
- Negalime garantuoti, kad dėl netinkamo prietaiso naudojimo neįvyks nelaimingų atsitikimų ar žalos. Prašome naudoti šį gaminį atsargiai ir rizikuoti!
- Įranga turi būti jungiama tik prie kištukinio lizdo, kuris yra šalia įrangos ir lengvai pasiekiamas.
- Įrenginio gedimo atveju atjunkite jį nuo maitinimo šaltinio. Greičiausias būdas tai padaryti ištraukti maitinimo adapterį iš elektros lizdo.
- Kad išvengtumėte aplinkos užteršimo, atskirkite įrenginį nuo buitinių atliekų ir saugiai išmeskite, pavyzdžiui, tam skirtose vietose. Susipažinkite su procedūromis, kaip tinkamai transportuoti įrangą į paskirtus surinkimo punktus jūsų vietovėje.

 Tai yra A klasės produktas. Buitinėje aplinkoje šis produktas gali sukelti radijo trikdžius; tokiu atveju gali reikėti vartotojo imtis tinkamų priemonių! Elektros šoko pavojus. Šią įrangą turi prižiūrėti tik apmokytas personalas

Gamintojas: Mikrotikls SIA, Ūnijas 2, Ryga, Latvija, LV1039.

# LV - Latviešu. Īsa rokasgrāmata:

Šīs ierīces programmatūra ir jāatjaunina uz RouterOS v7.7 vai jaunāku versiju, lai nodrošinātu atbilstību vietējās likumdošanas noteikumiem.

Gala lietotāju pienākums ir ievērot vietējos valsts normatīvus. Visām MikroTik ierīcēm jābūt profesionāli uzstādītām.

Šī īsā rokasgrāmata attiecas uz modeli: CCR2004-1G-12S+2XS.

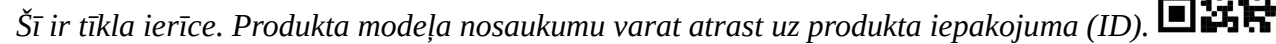

Lūdzu, apmeklējiet lietotāja rokasgrāmatas lapu https://mt.lv/um-lv, lai iegūtu pilnīgu un atjauninātu lietotāja rokasgrāmatu. Vai arī skenējiet QR kodu ar savu mobilo tālruni.

Vissvarīgākās šī produkta tehniskās specifikācijas ir atrodamas šīs rokasgrāmatas pēdējā lappusē.

Tehniskās specifikācijas, pilna ES atbilstības deklarācija, brošūras un vairāk informācijas par produktiem vietnē https://mikrotik.com/products

Konfigurācijas rokasgrāmata programmatūrai jūsu valodā ar papildu informāciju atrodama vietnē https://mt.lv/help-lv

MikroTik ierīces ir paredzētas profesionālai lietošanai. Ja jums nav kvalifikācijas, lūdzu, meklējiet konsultanta palīdzību https://mikrotik.com/consultants

### Pirmie soli:

- Savienojiet ierīci ar datoru;
- Lejupielādējiet konfigurācijas rīku https://mt.lv/winbox;
- Atveriet to un cilnē Neighbors izveidojiet savienojumu ar ierīci, izmantojot MAC adresi;
- Lietotājvārds: admin un parole pēc noklusējuma nav uzstādīta (vai dažiem modeļiem pārbaudiet lietotāja un bezvadu paroles uz uzlīmes);
- Lai atjauninātu ierīci uz jaunāko programmatūras versiju, lejupielādējiet jaunāko RouterOS programmatūru no https://mikrotik.com/download;
- Izvēlieties ARM64 pakas un saglabājiet tās datorā;
- Atgriezieties WinBox un augšupielādējiet lejupielādētās paketes;

### ● Restartējiet ierīci. Drošības informācija:

- Pirms strādājat pie jebkuras MikroTik iekārtas, apzinieties ar elektriskām shēmām saistītos riskus un iepazīstieties ar standarta praksi negadījumu novēršanai. Instalētājam jāpārzina tīkla struktūras, termini un jēdzieni.
- Izmantojiet tikai ražotāja apstiprināto barošanas bloku un piederumus, kas ir atrodami šī izstrādājuma oriģinālajā iepakojumā.
- Šis aprīkojums ir jāuzstāda apmācītam un kvalificētam personālam saskaņā ar šiem uzstādīšanas norādījumiem. Uzstādītājs ir atbildīgs par to, lai iekārtas uzstādīšana atbilstu vietējiem un valsts elektriskajiem noteikumiem. Nemēģiniet izjaukt, salabot vai pārveidot ierīci.
- Šis produkts ir paredzēts uzstādīšanai iekštelpās. Sargājiet šo izstrādājumu no ūdens, uguns, mitruma vai karstas vides.
- Mēs nevaram garantēt, ka ierīces nepareizas lietošanas dēļ nenotiks negadījumi vai bojājumi. Lūdzu, izmantojiet šo produktu uzmanīgi un rīkojieties uz savu risku!
- Kontaktligzdai jābūt uzstādītai netālu no iekārtas un tai jābūt viegli pieejamai.
- Ierīces kļūmes gadījumā, lūdzu, atvienojiet to no strāvas. Ātrākais veids, kā to izdarīt, ir, atvienojot strāvas adapteri no kontaktligzdas.
- Lai izvairītos no vides piesārņošanas, atdaliet ierīci no sadzīves atkritumiem un atbrīvojieties no tās drošā un paredzētā veidā, piemēram, noteiktās vietās. Iepazīstieties ar kārtību, kā pareizi transportēt aprīkojumu uz noteiktajiem savākšanas punktiem jūsu apkārtnē.
- Šis ir A klases produkts. Sadzīves apstākļos šis izstrādājums var izraisīt radio traucējumus, un tādā gadījumā lietotājam var būt jāveic atbilstoši pasākumi!

 $\triangle$  Elektriskās strāvas trieciena risks. Šo aprīkojumu drīkst apkalpot tikai apmācīts personāls.

Ražotājs: Mikrotikls SIA, Ūnijas 2, Rīga, Latvija, LV1039.

### MT - Malti. Gwida Quick:

Dan l-apparat jeħtieġ li jiġi aġġornat għal RouterOS v7.7 jew l-aħħar verżjoni biex tkun assigurata lkonformità mar-regolamenti tal-awtorità lokali.

Hija r-responsabbiltà tal-utenti finali li jsegwu r-regolamenti lokali tal-pajjiż. L-apparati kollha MikroTik iridu jkunu installati professjonalment.

Din il-Gwida Quick tkopri l-mudell: CCR2004-1G-12S+2XS.

Dan huwa apparat tan-netwerk. Tista 'ssib l-isem tal-mudell tal-prodott fuq it-tikketta tal-każ (ID).

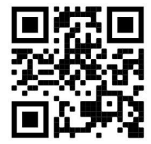

Jekk jogħġbok żur il-paġna manwal tal-utent fuq https://mt.lv/um-mt għall-manwal aġġornat talutent. Jew skennja l-kodiċi QR bit-telefon ċellulari tiegħek.

L-iktar speċifikazzjonijiet tekniċi importanti għal dan il-prodott jistgħu jinstabu fl-aħħar paġna ta 'din il-Gwida ta' Ħeffa.

Speċifikazzjonijiet tekniċi, Dikjarazzjoni Sħiħa ta' Konformità tal-UE, fuljetti, u aktar informazzjoni dwar il-prodotti fuq https://mikrotik.com/products

Manwal ta 'konfigurazzjoni għas-softwer fil-lingwa tiegħek b'informazzjoni addizzjonali jista' jinstab fuq https://mt.lv/help-mt

L-apparat MikroTik huwa għal użu professjonali. Jekk m'għandekx kwalifiki jekk jogħġbok fittex konsulent https://mikrotik.com/consultants

### L-ewwel passi:

- Qabbad mal-kompjuter tiegħek mal-apparat;
- Niżżel l-għodda ta 'konfigurazzjoni https://mt.lv/winbox;
- Iftaħ it-tab Neighbors u qabbad mat-tagħmir billi tuża l-indirizz MAC;
- **■** Isem tal-utent: *admin* u m'hemm l-ebda password b'default (jew, għal xi mudelli, iċċekkja lpasswords tal-utent u mingħajr fili fuq l-istiker);
- Biex taġġorna l-apparat għall-aħħar verżjoni tas-softwer li dloadload l-aħħar software RouterOS minn https://mikrotik.com/download;
- Agħżel il-pakketti ARM64, u ssalvahom fuq il-kompjuter tiegħek;
- Irritorna lejn il-WinBox u ttella 'pakketti mniżżla;
- Irristartja l-apparat. Informazzjoni dwar is-Sikurezza:
- Qabel ma taħdem fuq kwalunkwe tagħmir MikroTik, kun konxju tal-perikli involuti fiċ-ċirkwiti elettriċi u kun familjari mal-prattiki standard għall-prevenzjoni ta 'inċidenti. L-installatur għandu jkun familjari mal-istrutturi, termini u kunċetti tan-netwerk.
- Uża biss il-provvista tal-enerġija u l-aċċessorji approvati mill-manifattur, u li tista 'tinstab fl-imballaġġ oriġinali ta' dan il-prodott.
- Dan it-tagħmir għandu jkun installat minn persunal imħarreġ u kwalifikat, skont dawn l-istruzzjonijiet ta 'installazzjoni. L-installatur huwa responsabbli li jiżgura li l-Installazzjoni tat-tagħmir hija konformi mal-kodiċijiet elettriċi lokali u nazzjonali. Tippruvax tiżżarma, tissewwa jew timmodifika l-apparat.
- Dan il-prodott huwa maħsub biex jiġi installat fuq ġewwa. Żomm dan il-prodott 'il bogħod minn ilma, nar, umdità jew ambjenti sħan.
- Ma nistgħux niggarantixxu li ma jseħħ l-ebda inċident jew ħsara minħabba l-użu mhux xieraq talapparat. Jekk jogħġbok uża dan il-prodott b'attenzjoni u tħaddem għar-riskju tiegħek!
- Is-socket-outlet għandu jkun installat ħdejn it-tagħmir u għandu jkun faċilment aċċessibbli.
- Fil-każ ta 'ħsara fl-apparat, jekk jogħġbok aqla' mill-enerġija. L-iktar mod mgħaġġel biex tagħmel dan huwa billi tiftaħ l-adapter tal-enerġija mill-iżbokk tad-dawl.
- Biex tevita l-kontaminazzjoni ta 'l-ambjent, issepara l-apparat mill-iskart domestiku u armih b'mod sigur, per eżempju, f'żoni magħżula. Sir familjari mal-proċeduri biex it-tagħmir jiġi ttrasportat sewwa għal punti magħżula tal-ġbir fl-inħawi tiegħek.
- Dan huwa prodott tal-Klassi A. F'ambjent domestiku, dan il-prodott jista 'jikkawża interferenza birradju f'liema każ l-utent jista' jkun meħtieġ li jieħu miżuri adegwati! Periklu ta 'xokk elettriku. Dan it-tagħmir għandu jkun innotifikat minn persunal imħarreġ biss

Manifattur: Mikrotikls SIA, Ūnijas 2, Riga, il-Latvja, LV1039.

# NL - Nederlands. Snelgids:

Dit apparaat moet worden geüpgraded naar RouterOS v7.7 of de nieuwste versie om te voldoen aan de voorschriften van de lokale autoriteiten.

Het is de verantwoordelijkheid van de eindgebruiker om de lokale landelijke voorschriften. Alle MikroTik-apparatuur moet zijn professioneel geïnstalleerd.

Deze Quick Guide behandelt het model: CCR2004-1G-12S+2XS.

Dit is een netwerkapparaat. U kunt de naam van het productmodel vinden op het etiket van de

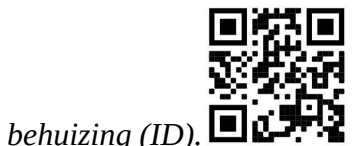

Ga naar de gebruikerspagina op https://mt.lv/um-nl voor de volledige bijgewerkte gebruikershandleiding. Of scan de QR-code met uw mobiele telefoon.

De belangrijkste technische specificaties voor dit product vindt u op de laatste pagina van deze Quick Guide.

Technische specificaties, volledige EU-conformiteitsverklaring, brochures en meer informatie over producten op https://mikrotik.com/products

Configuratiehandleiding voor software in uw taal met aanvullende informatie is te vinden op https://mt.lv/help-nl

MikroTik-apparaten zijn voor professioneel gebruik. Als u geen kwalificaties hebt, zoek dan een consultant https://mikrotik.com/consultants

Eerste stappen:

- Maak verbinding met uw computer naar het apparaat;
- Download de configuratietool https://mt.lv/winbox;
- Open het tabblad Neighbors en maak verbinding met het apparaat via het MAC-adres;
- Gebruikersnaam: admin en er is standaard geen wachtwoord (of, voor sommige modellen, controleer de gebruikers- en draadloze wachtwoorden op de sticker);
- Om het apparaat bij te werken naar de nieuwste softwareversie, moet u de nieuwste RouterOS-software downloaden van https://mikrotik.com/download;
- Kies ARM64-pakketten en sla ze op uw computer op;
- Keer terug naar de WinBox en upload gedownloade pakketten;
- Start het apparaat opnieuw op. Veiligheidsinformatie:
- Voordat u aan een MikroTik-apparaat gaat werken, moet u zich bewust zijn van de gevaren van elektrische circuits en bekend zijn met de standaardpraktijken om ongevallen te voorkomen. Het installatieprogramma moet bekend zijn met netwerkstructuren, termen en concepten.
- Gebruik alleen de voeding en accessoires die zijn goedgekeurd door de fabrikant en die u kunt vinden in de originele verpakking van dit product.
- Deze apparatuur moet worden geïnstalleerd door opgeleid en gekwalificeerd personeel, volgens deze installatie-instructies. De installateur is ervoor verantwoordelijk dat de installatie van de apparatuur voldoet aan de lokale en nationale elektrische voorschriften. Probeer het apparaat niet uit elkaar te halen, te repareren of aan te passen.
- Dit product is bedoeld om binnenshuis te worden geïnstalleerd. Houd dit product uit de buurt van water, vuur, vochtigheid of hete omgevingen.
- We kunnen niet garanderen dat er geen ongelukken of schade zullen optreden als gevolg van oneigenlijk gebruik van het apparaat. Gebruik dit product met zorg en werk op eigen risico!
- Het stopcontact moet in de buurt van de apparatuur worden geïnstalleerd en moet gemakkelijk toegankelijk zijn.
- Koppel het apparaat los van de stroom als het defect is. De snelste manier om dit te doen is door de stroomadapter uit het stopcontact te halen.
- Om milieuverontreiniging te voorkomen, dient u het apparaat van het huisvuil te scheiden en op een veilige manier af te voeren, bijvoorbeeld in daarvoor bestemde ruimtes. Zorg dat u vertrouwd raakt met de procedures voor het correct vervoeren van de apparatuur naar aangewezen inzamelpunten in uw omgeving.
- Dit is een Klasse A-product. In een huiselijke omgeving kan dit product radio-interferentie veroorzaken, in welk geval de gebruiker mogelijk passende maatregelen moet nemen!

Gevaar voor elektrische schokken. Deze apparatuur mag alleen worden onderhouden door opgeleid personeel

Fabrikant: Mikrotikls SIA, Ūnijas 2, Riga, Letland, LV1039.

# PL - Polskie. Szybka porada:

To urządzenie musi zostać zaktualizowane do wersji RouterOS v7.7 lub najnowszej wersji, aby zapewnić zgodność z przepisami władz lokalnych.

Użytkownicy końcowi są zobowiązani do przestrzegania lokalnych przepisów krajowych. Wszystkie urządzenia MikroTik muszą być profesjonalnie zainstalowany.

Niniejszy Krótki przewodnik obejmuje model: CCR2004-1G-12S+2XS.

To jest urządzenie sieciowe. Nazwę modelu produktu można znaleźć na etykiecie skrzynki (ID).

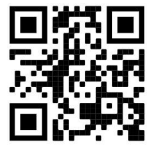

Odwiedź stronę instrukcji użytkownika na https://mt.lv/um-pl, aby uzyskać pełną aktualną instrukcję obsługi. Lub zeskanuj kod QR za pomocą telefonu komórkowego.

Najważniejsze dane techniczne tego produktu można znaleźć na ostatniej stronie tego skróconego przewodnika.

Specyfikacje techniczne, pełna deklaracja zgodności UE, broszury i więcej informacji o produktach na https://mikrotik.com/products

Podręcznik konfiguracji oprogramowania w Twoim języku z dodatkowymi informacjami można znaleźć na stronie https://mt.lv/help-pl

Urządzenia MikroTik są przeznaczone do użytku profesjonalnego. Jeśli nie masz kwalifikacji, poszukaj konsultanta https://mikrotik.com/consultants

### Pierwsze kroki:

- Połącz się z komputerem do urządzenia;
- Pobierz narzędzie konfiguracyjne https://mt.lv/winbox;
- Otwórz kartę Neighbors i połącz się z urządzeniem za pomocą adresu MAC;
- Nazwa użytkownika: *admin* i domyślnie nie ma hasła (lub, w przypadku niektórych modeli, sprawdź hasło użytkownika i hasła bezprzewodowego na naklejce);
- Aby zaktualizować urządzenie do najnowszej wersji oprogramowania, pobierz najnowszą wersję oprogramowania RouterOS ze strony https://mikrotik.com/download;
- Wybierz pakiety ARM64 i zapisz je na swoim komputerze;
- Wróć do WinBox i prześlij pobrane pakiety;
- Uruchom ponownie urządzenie. Informacje dotyczące bezpieczeństwa:
- Przed rozpoczęciem pracy z jakimkolwiek sprzętem MikroTik należy pamiętać o zagrożeniach związanych z obwodami elektrycznymi i zapoznać się ze standardowymi praktykami zapobiegania wypadkom. Instalator powinien zapoznać się ze strukturami sieci, terminami i koncepcjami.
- Używaj wyłącznie zasilacza i akcesoriów zatwierdzonych przez producenta, które znajdują się w oryginalnym opakowaniu tego produktu.
- To urządzenie powinno być zainstalowane przez przeszkolony i wykwalifikowany personel zgodnie z niniejszą instrukcją instalacji. Instalator jest odpowiedzialny za upewnienie się, że instalacja urządzenia jest zgodna z lokalnymi i krajowymi przepisami elektrycznymi. Nie należy podejmować prób demontażu, naprawy ani modyfikacji urządzenia.
- Ten produkt jest przeznaczony do instalacji w pomieszczeniach. Trzymaj ten produkt z dala od wody, ognia, wilgoci lub gorących środowisk.
- Nie możemy zagwarantować, że nie dojdzie do wypadków ani szkód spowodowanych niewłaściwym użytkowaniem urządzenia. Proszę używać tego produktu ostrożnie i działać na własne ryzyko!
- Gniazdko powinno być zainstalowane w pobliżu urządzenia i powinno być łatwo dostępne.
- W przypadku awarii urządzenia odłącz je od zasilania. Najszybszym sposobem jest odłączenie zasilacza od gniazdka elektrycznego.
- Aby uniknąć zanieczyszczenia środowiska, oddziel urządzenie od odpadów domowych i utylizuj je w bezpieczny sposób, na przykład w wyznaczonych miejscach. Zapoznaj się z procedurami prawidłowego transportu sprzętu do wyznaczonych punktów zbiórki w Twojej okolicy.
- To jest produkt klasy A. W środowisku domowym ten produkt może powodować zakłócenia radiowe, w takim przypadku użytkownik może być zobowiązany do podjęcia odpowiednich kroków! Zagrożenie porażeniem prądem elektrycznym. Sprzęt ten może być serwisowany wyłącznie przez przeszkolony personel

Producent: Mikrotikls SIA, Ūnijas 2, Riga, Łotwa, LV1039.

### PT - Português. Guia rápido:

Este dispositivo precisa ser atualizado para o RouterOS v7.7 ou a versão mais recente para garantir a conformidade com os regulamentos das autoridades locais.

É responsabilidade do usuário final seguir as regulamentações locais do país. Todos os dispositivos MikroTik devem ser instalado profissionalmente.

Este Guia Rápido cobre o modelo: CCR2004-1G-12S+2XS.

Este é o dispositivo de rede. Você pode encontrar o nome do modelo do produto no rótulo da caixa

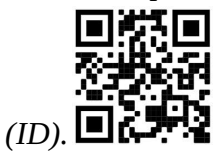

Visite a página do manual do usuário em https://mt.lv/um -pt para obter o manual do usuário completo e atualizado. Ou digitalize o código QR com seu telefone celular.

As especificações técnicas mais importantes para este produto podem ser encontradas na última página deste Guia Rápido.

Especificações técnicas, Declaração de conformidade completa da UE, folhetos e mais informações sobre produtos em https://mikrotik.com/products

O manual de configuração do software em seu idioma com informações adicionais pode ser encontrado em https://mt.lv/help-pt

Os dispositivos MikroTik são para uso profissional. Se você não possui qualificações, procure um consultor https://mikrotik.com/consultants

#### Primeiros passos:

- Conecte-se ao seu computador no dispositivo;
- Faça o download da ferramenta de configuração https://mt.lv/winbox;
- Abra a guia Neighbors e conecte-se ao dispositivo usando o endereço MAC;
- O nome de usuário: *admin* e não há senha por padrão (ou, para alguns modelos, verifique as senhas de usuário e wireless no adesivo);
- Para atualizar o dispositivo para a versão mais recente do software, faça o download do software RouterOS mais recente em https://mikrotik.com/download;
- Escolha pacotes ARM64 e salve-os no seu computador;
- Retorne ao WinBox e faça o upload dos pacotes baixados;
- Reinicie o dispositivo. Informação de Segurança:
- Antes de trabalhar em qualquer equipamento MikroTik, esteja ciente dos riscos envolvidos nos circuitos elétricos e esteja familiarizado com as práticas padrão para prevenção de acidentes. O instalador deve estar familiarizado com estruturas, termos e conceitos de rede.
- Use apenas a fonte de alimentação e os acessórios aprovados pelo fabricante e que podem ser encontrados na embalagem original deste produto.
- Este equipamento deve ser instalado por pessoal treinado e qualificado, de acordo com estas instruções de instalação. O instalador é responsável por garantir que a instalação do equipamento esteja em

conformidade com os códigos elétricos locais e nacionais. Não tente desmontar, reparar ou modificar o dispositivo.

- Este produto deve ser instalado em ambiente interno. Mantenha este produto longe de água, fogo, umidade ou ambientes quentes.
- Não podemos garantir que nenhum acidente ou dano ocorra devido ao uso inadequado do dispositivo. Por favor, use este produto com cuidado e opere por sua conta e risco!
- A tomada deve ser instalada próxima ao equipamento e deve ser de fácil acesso.
- No caso de falha do dispositivo, desconecte-o da energia. A maneira mais rápida de fazer isso é desconectando o adaptador de energia da tomada.
- Para evitar a contaminação do meio ambiente, separe o dispositivo do lixo doméstico e descarte-o de maneira segura, por exemplo, em áreas designadas. Familiarize-se com os procedimentos para o transporte adequado do equipamento aos pontos de coleta designados em sua área.
- Este é um produto de classe A. Em um ambiente doméstico, este produto pode causar interferência de rádio. Nesse caso, pode ser necessário que o usuário tome as medidas adequadas!  $\triangle$  Perigo de choque elétrico. Este equipamento deve ser reparado apenas por pessoal treinado

Fabricante: Mikrotikls SIA, Ūnijas 2, Riga, Letônia, LV1039.

# RO - Română. Ghid rapid:

Acest dispozitiv trebuie actualizat la RouterOS v7.7 sau cea mai recentă versiune pentru a asigura respectarea reglementărilor autorității locale.

Este responsabilitatea utilizatorilor finali să urmeze reglementările locale ale țării. Toate dispozitivele MikroTik trebuie să fie instalat profesional.

Acest Ghid rapid acoperă modelul: CCR2004-1G-12S+2XS.

Acesta este dispozitivul de rețea. Puteți găsi numele modelului produsului pe eticheta carcasei (ID).

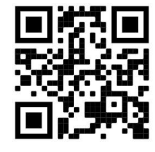

Vă rugăm să vizitați pagina manualului utilizatorului de pe https://mt.lv/um-ro pentru manualul complet actualizat. Sau scanează codul QR cu telefonul tău mobil.

Cele mai importante specificații tehnice pentru acest produs pot fi găsite pe ultima pagină a acestui Ghid rapid.

Specificații tehnice, Declarație de conformitate UE completă, broșuri și mai multe informații despre produse la https://mikrotik.com/products

Manualul de configurare pentru software-ul în limba dvs. cu informații suplimentare poate fi găsit la https://mt.lv/help-ro

Dispozitivele MikroTik sunt destinate utilizării profesionale. Dacă nu aveți calificări, vă rugăm să căutați un consultant https://mikrotik.com/consultants

#### Primii pasi:

- Conectați-vă cu computerul la dispozitiv;
- Descărcați instrumentul de configurare https://mt.lv/winbox;
- Deschideți fila Neighbors și conectați-vă la dispozitiv folosind adresa MAC;
- Numele de utilizator: *admin* și nu există nicio parolă în mod implicit (sau, pentru unele modele, verificați parolele de utilizator și wireless pe autocolant);
- Pentru a actualiza dispozitivul la cea mai recentă versiune de software, descărcați cel mai recent software RouterOS de la https://mikrotik.com/download;
- Alegeți pachetele ARM64 și salvați-le pe computer;
- Reveniți la WinBox și încărcați pachetele descărcate;
- Reporniți dispozitivul. Informații de siguranță:
- Înainte de a lucra la orice echipament MikroTik, fiți conștienți de pericolele implicate de circuitele electrice și cunoașteți practicile standard pentru prevenirea accidentelor. Programul de instalare ar trebui să fie familiarizat cu structurile, termenii și conceptele rețelei.
- Folosiți numai sursa de alimentare și accesoriile aprobate de producător și care pot fi găsite în ambalajul original al acestui produs.
- Acest echipament va fi instalat de personal instruit și calificat, conform acestor instrucțiuni de instalare. Instalatorul este responsabil să se asigure că Instalarea echipamentului respectă codurile electrice locale și naționale. Nu încercați să dezasamblați, reparați sau modificați dispozitivul.
- Acest produs este destinat să fie instalat în interior. Păstrați acest produs departe de apă, foc, umiditate sau medii calde.
- Nu putem garanta că nu se vor produce accidente sau daune din cauza utilizării necorespunzătoare a dispozitivului. Vă rugăm să utilizați acest produs cu grijă și să operați pe riscul dvs.!
- Priza trebuie instalată în apropierea echipamentului și trebuie să fie ușor accesibilă.
- În cazul unei defecțiuni a dispozitivului, vă rugăm să îl deconectați de la alimentare. Cel mai rapid mod de a face acest lucru este prin a deconecta adaptorul de alimentare de la priza electrică.
- Pentru a evita contaminarea mediului, separați dispozitivul de deșeurile menajere și aruncați-le într-un mod sigur, de exemplu, în zonele desemnate. Familiarizați-vă cu procedurile pentru transportul corespunzător al echipamentelor la punctele de colectare desemnate din zona dumneavoastră.

 Acesta este un produs de clasa A. Într-un mediu intern, acest produs poate provoca interferențe radio, caz în care utilizatorul ar putea fi obligat să ia măsuri adecvate!

 $\triangle$  Pericol de electrocutare. Acest echipament va fi deservit doar de personal instruit

Producător: Mikrotikls SIA, Ūnijas 2, Riga, Letonia, LV1039.

### SK - Slovenský. Stručný návod:

Toto zariadenie musí byť aktualizované na RouterOS v7.7 alebo na najnovšiu verziu, aby sa zabezpečilo dodržiavanie predpisov miestnych úradov.

Je na koncových užívateľoch, aby dodržiavali miestne predpisy krajiny. Všetky zariadenia MikroTik musia byť profesionálne nainštalovaný.

Táto Stručná príručka sa týka modelu: CCR2004-1G-12S+2XS.

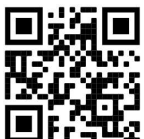

Toto je sieťové zariadenie. Názov modelu produktu nájdete na štítku prípadu (ID).

Úplnú aktualizovanú používateľskú príručku nájdete nastránke používateľskej príručky na adrese https://mt.lv/um -sk. Alebo naskenujte QR kód pomocou mobilného telefónu.

Najdôležitejšie technické špecifikácie tohto produktu nájdete na poslednej strane tohto stručného sprievodcu.

Technické špecifikácie, úplné EÚ vyhlásenie o zhode, brožúry a ďalšie informácie o produktoch na https://mikrotik.com/products

Konfiguračnú príručku pre softvér vo vašom jazyku s ďalšími informáciami nájdete na https://mt.lv/help -sk

Zariadenia MikroTik sú určené pre profesionálne použitie. Ak nemáte kvalifikáciu, obráťte sa na konzultanta https://mikrotik.com/consultants

### Prvé kroky:

- Spojte sa s počítačom so zariadením;
- Stiahnite si konfiguračný nástroj https://mt.lv/winbox;
- Otvorte kartu Neighbors a pripojte sa k zariadeniu pomocou adresy MAC;
- Používateľské meno: *admin* a predvolene neexistuje žiadne heslo (alebo pri niektorých modeloch skontrolujte používateľské a bezdrôtové heslo na nálepke);
- Ak chcete aktualizovať zariadenie na najnovšiu verziu softvéru, stiahnite si najnovší softvér RouterOS z adresy https://mikrotik.com/download;
- Vyberte si balíčky ARM64 a uložte ich do svojho počítača;
- Vráťte sa do WinBoxu a nahrajte stiahnuté balíčky;
- Reštartujte zariadenie. Bezpečnostné informácie:
- Predtým, ako začnete pracovať na akomkoľvek zariadení MikroTik, uvedomte si riziká spojené s elektrickými obvodmi a zoznámte sa so štandardnými postupmi prevencie nehôd. Inštalátor by mal byť oboznámený so sieťovými štruktúrami, pojmami a konceptmi.
- Používajte iba napájací zdroj a príslušenstvo schválené výrobcom, ktoré nájdete v pôvodnom obale tohto produktu.
- Toto zariadenie musí inštalovať školený a kvalifikovaný personál podľa týchto pokynov na inštaláciu. Inštalatér je zodpovedný za zabezpečenie toho, aby inštalácia zariadenia bola v súlade s miestnymi a národnými elektrickými predpismi. Nepokúšajte sa zariadenie rozoberať, opravovať alebo upravovať.
- Tento produkt je určený na inštaláciu vo vnútri. Chráňte tento výrobok pred vodou, ohňom, vlhkosťou alebo horúcim prostredím.
- Nemôžeme zaručiť, že v dôsledku nesprávneho použitia zariadenia nedôjde k žiadnym nehodám alebo škodám. Tento výrobok používajte opatrne a pracujte na svoje vlastné riziko!
- Zásuvka musí byť inštalovaná v blízkosti zariadenia a musí byť ľahko dostupná.
- V prípade poruchy zariadenia ho prosím odpojte od napájania. Najrýchlejším spôsobom je odpojenie sieťového adaptéra zo sieťovej zásuvky.
- Aby ste zabránili kontaminácii životného prostredia, odpojte prístroj od domáceho odpadu a zneškodnite ho bezpečným spôsobom, napríklad na určených miestach. Oboznámte sa s postupmi správnej prepravy zariadenia na určené zberné miesta vo vašej oblasti.
- Toto je produkt triedy A. V domácom prostredí môže tento produkt spôsobovať rádiové rušenie. V takom prípade môže byť od používateľa požadované, aby prijal primerané opatrenia! Nebezpečenstvo úrazu elektrickým prúdom. Servis tohto zariadenia smie vykonávať iba vyškolený personál

Výrobca: Mikrotikls SIA, Ūnijas 2, Riga, Lotyšsko, LV1039.

### SL - Slovenščina. Hitri vodnik:

To napravo je treba nadgraditi na RouterOS v7.7 ali najnovejšo različico, da se zagotovi skladnost z lokalnimi predpisi.

Končni uporabniki so odgovorni za sledenje lokalnim predpisom. Vse naprave MikroTik morajo biti strokovno nameščen.

Ta hitri vodnik zajema model: CCR2004-1G-12S+2XS.

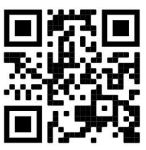

To je omrežna naprava. Ime modela izdelka najdete na nalepki (ID).

Za popoln posodobitev uporabniškega priročnika obiščite stran z navodili na strani https://mt.lv/umsl. Ali pa skenirajte QR kodo s svojim mobilnim telefonom.

Najpomembnejše tehnične specifikacije za ta izdelek najdete na zadnji strani tega Hitrega vodnika.

Tehnične specifikacije, popolna izjava o skladnosti EU, brošure in več informacij o izdelkih na https://mikrotik.com/products

Navodila za konfiguracijo programske opreme v vašem jeziku z dodatnimi informacijami najdete na naslovu https://mt.lv/help -sl

Naprave MikroTik so namenjene profesionalni uporabi. Če nimate kvalifikacij, poiščite svetovalca https://mikrotik.com/consultants

### Prvi koraki:

- Povežite se z računalnikom v napravi;
- Prenesite orodje za konfiguracijo https://mt.lv/winbox;
- Odprite zavihek Neighbors in se z MAC naslovom povežite z napravo;
- Uporabniško ime: admin in privzeto ni gesla (ali pri nekaterih modelih preverite uporabniško in brezžično geslo na nalepki);
- Za posodobitev naprave na najnovejšo različico programske opreme d lastno naložite najnovejšo programsko opremo RouterOS s https://mikrotik.com/download;
- Izberite ARM64 pakete in jih shranite v računalnik;
- Vrnite se na WinBox in naložite naložene pakete;
- Znova zaženite napravo. Varnostne informacije:
- Pred delom na kateri koli opremi MikroTik bodite pozorni na nevarnosti, povezane z električnim vezjem, in se seznanite s standardnimi praksami za preprečevanje nesreč. Namestitveni program mora biti seznanjen z omrežnimi strukturami, izrazi in koncepti.
- Uporabljajte samo napajalnik in dodatke, ki jih je odobril proizvajalec in ki jih najdete v originalni embalaži tega izdelka.
- To opremo mora vgraditi usposobljeno in usposobljeno osebje v skladu s temi navodili za namestitev. Monter je odgovoren za to, da je namestitev opreme skladna z lokalnimi in državnimi električnimi kodeksi. Naprave ne poskušajte razstaviti, popraviti ali spremeniti.
- Ta izdelek je namenjen namestitvi v zaprtih prostorih. Izdelek hranite ločeno od vode, ognja, vlage ali vročega okolja.
- Ne moremo zagotoviti, da se zaradi nepravilne uporabe naprave ne bo zgodilo nobena nesreča ali škoda. Uporabljajte ta izdelek previdno in delujte na lastno odgovornost!
- Vtičnica mora biti nameščena v bližini opreme in mora biti lahko dostopna.
- V primeru okvare naprave jo izklopite iz napajanja. Najhitreje to storite tako, da napajalnik odklopite iz vtičnice.
- Da se izognete onesnaženju okolja, napravo ločite od gospodinjskih odpadkov in jo varno odvrzite, na primer na določena mesta. Spoznajte postopke za pravilen prevoz opreme do določenih zbirnih mest na vašem območju.
- To je izdelek razreda A. V domačem okolju lahko ta izdelek povzroči radijske motnje; v tem primeru se od uporabnika zahteva, da sprejme ustrezne ukrepe!

Nevarnost električnega udara To opremo lahko servisira samo usposobljeno osebje

Proizvajalec: Mikrotikls SIA, Ūnijas 2, Riga, Latvija, LV1039.

### SV - Svenska. Snabb guide:

Den här enheten måste uppgraderas till RouterOS v7.7 eller den senaste versionen för att säkerställa överensstämmelse med lokala myndighetsbestämmelser.

Det är slutanvändarnas ansvar att följa lokala landsregler. Alla MikroTik-enheter måste vara professionellt installerat.

Den här snabbguiden täcker modellen: CCR2004-1G-12S+2XS.

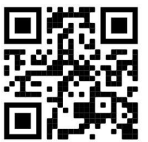

Det här är nätverksenhet. Du hittar produktmodellnamnet på etiketten (ID).

Besök användarmanualsidan på https://mt.lv/um-sv för en fullständig uppdaterad användarmanual. Eller skanna QR-koden med din mobiltelefon.

De viktigaste tekniska specifikationerna för denna produkt finns på den sista sidan i denna snabbguide.

Tekniska specifikationer, fullständig EU-försäkran om överensstämmelse, broschyrer och mer information om produkter på https://mikrotik.com/products

Konfigurationshandbok för programvara på ditt språk med ytterligare information kan hittas på https://mt.lv/help-sv

MikroTik-enheter är för professionellt bruk. Om du inte har behörighet, sök en konsult https://mikrotik.com/consultants

Första stegen:

- Anslut med din dator till enheten;
- Ladda ner konfigurationsverktyget https://mt.lv/winbox;
- Öppna fliken Neighbors och anslut till enheten med MAC-adress;
- Användarnamn: admin och det finns inget lösenord som standard (eller, för vissa modeller, kontrollera användar- och trådlösa lösenord på dekalen);
- För att uppdatera enheten till den senaste programvaruversionen d ladda ner den senaste routerOSprogramvaran från https://mikrotik.com/download;
- Välj ARM64-paket och spara dem på din dator;
- Återgå till WinBox och ladda upp nedladdade paket;
- Starta om enheten. Säkerhetsinformation:
- Innan du arbetar med någon MikroTik-utrustning ska du vara medveten om farorna med elektriska kretsar och känna till vanliga metoder för att förebygga olyckor. Installatören bör känna till nätverksstrukturer, termer och koncept.
- Använd endast den strömförsörjning och tillbehör som godkänts av tillverkaren och som finns i originalförpackningen för denna produkt.
- Denna utrustning ska installeras av utbildad och kvalificerad personal enligt dessa installationsinstruktioner. Installatören ansvarar för att installationen av utrustningen överensstämmer med lokala och nationella elektriska koder. Försök inte ta isär, reparera eller modifiera enheten.
- Denna produkt är avsedd att installeras inomhus. Håll produkten borta från vatten, eld, luftfuktighet eller heta miljöer.
- Vi kan inte garantera att inga olyckor eller skador kommer att inträffa på grund av felaktig användning av enheten. Använd denna produkt med försiktighet och använd den på egen risk!
- Uttaget ska installeras nära utrustningen och ska vara lättillgängligt.
- Vid fel på enheten, koppla bort den från strömmen. Det snabbaste sättet är att koppla ur nätadaptern från eluttaget.
- För att undvika förorening av miljön, separera enheten från hushållsavfall och kassera den på ett säkert sätt, till exempel i avsedda områden. Bli bekant med procedurer för korrekt transport av utrustningen till utsedda uppsamlingsställen i ditt område.
- Detta är en klass A-produkt. I en hemmamiljö kan denna produkt orsaka radiostörningar, i vilket fall användaren kan behöva vidta lämpliga åtgärder!

A Risk för elektrisk chock. Denna utrustning ska endast utföras av utbildad personal

Tillverkare: Mikrotikls SIA, Ūnijas 2, Riga, Lettland, LV1039.

### PRC - 中文. 快速指南

该设备需要升级到 RouterOS v7.7 或最新版本,以确保符合地方当局法规。 最终用户有责任遵守当地的法规。所有 MikroTik 设备都必须经过专业安装。 本快速指南介绍了以下型号:CCR2004-1G-12S+2XS。

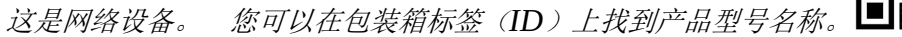

请访问 https://mt.lv/um -zh 上的用户手册页面,以获取最新的用户手册。 或使用手机扫描 QR 码。 该产品最重要的技术规格可在本快速指南的最后一页找到。

技术规格、完整的欧盟符合性声明、手册以及有关产品的更多信息,请访问 https://mikrotik.com/ products

可以在以下位置找到使用您的语言的软件配置手册以及更多信息 https://mt.lv/help -zh

MikroTik 设备是专业用途。 如果您没有资格, 请寻求顾问 https://mikrotik.com/consultants

#### 第一步:

- 将计算机连接到设备;
- 下载配置工具 https://mt.lv/winbox ;
- 打开" Neighbors"选项卡,然后使用 MAC 地址连接到设备;
- 用户名: admin 并且默认情况下没有密码 (或者, 对于某些型号, 检查标签上的用户和无线密码);
- 要将设备更新到最新的软件版本 , 请从 https://mikrotik.com/download 拥有最新的 RouterOS 软件;
- 选择 ARM64 软件包, 并将其保存到您的计算机中;
- 返回 WinBox 并上传下载的软件包;

#### 重新启动设备。 安全信息:

- 在使用任何 MikroTik 设备之前, 请注意电路所涉及的危险, 并熟悉防止事故的标准做法。 安装程序应熟 悉网络结构,术语和概念。
- 仅使用制造商认可的电源和附件,这些电源和附件可在该产品的原始包装中找到。
- 根据这些安装说明,应由经过培训的合格人员来安装本设备。 安装程序负责确保设备的安装符合当地和国 家的电气法规。 请勿尝试拆卸,修理或改装设备。
- 该产品旨在安装在室内。 请将本产品远离水,火,潮湿或高温的环境。
- 由于设备使用不当, 我们不能保证不会发生任何事故或损坏。 请谨慎使用本产品, 风险自负!
- 插座應安裝在設備附近, 並應易於取用。

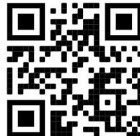

- 如果设备发生故障,请断开电源。 最快的方法是从电源插座上拔下电源适配器。
- 为避免污染环境,请将设备与生活垃圾分开,并以安全的方式进行处置,例如在指定区域。熟悉将设备正确 运输到您所在地区指定收集点的过程。
- **这是 A 类产品。在家庭环境中, 此产品可能会造成无线电干扰, 在这种情况下, 可能要求用户采取适当的措** 施!

△ 触电危险。 本设备只能由经过培训的人员进行维修

制造商: Mikrotikls SIA, 拉脱维亚 Ūnijas 2, Riga, LV1039。

### RU - Русский. Краткое пособие. Евразийский экономический союз информация:

Это устройство должно быть обновлено до RouterOS v7.7 или до последней версии, чтобы обеспечить соответствие требованиям местных органов власти.

Конечные пользователи несут ответственность за соблюдение местных нормативов. Все устройства MikroTik должны быть профессионально установлены.

Это краткое руководство охватывает модель: CCR2004-1G-12S+2XS.

Это сетевое устройство. Вы можете найти название модели продукта на ярлыке кейса (ID).

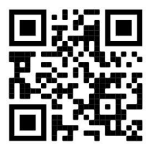

Пожалуйста, посетите страницу руководства пользователя на https://mt.lv/um-ru, чтобы ознакомиться с полным актуальным руководством пользователя. Или отсканируйте QR-код с помощью мобильного телефона.

Наиболее важные технические характеристики этого продукта можно найти на последней странице этого Краткого руководства.

Технические характеристики, Полная декларация о соответствии требованиям ЕС, брошюры и дополнительная информация о продуктах на https://mikrotik.com/products

Руководство по настройке программного обеспечения на вашем языке с дополнительной информацией можно найти по адресу https://mt.lv/help-ru

Устройства MikroTik предназначены для профессионального использования. Если у вас нет квалификации, пожалуйста, обратитесь к консультанту https://mikrotik.com/consultants

#### Первые шаги:

- Подключиться с помощью компьютера к устройству;
- Загрузите инструмент настройки https://mt.lv/winbox;
- Откройте вкладку « Neighbors » и подключитесь к устройству по MAC-адресу;
- Имя пользователя: admin и нет пароля по умолчанию (или, для некоторых моделей, проверьте пароль пользователя и беспроводной сети на наклейке);
- Чтобы обновить устройство до последней версии программного обеспечения, загрузите последнюю версию программного обеспечения RouterOS с https://mikrotik.com/download;
- Выберите пакеты ARM64 и сохраните их на своем компьютере;
- Вернитесь в WinBox и загрузите загруженные пакеты;
- Перезагрузите устройство. Информация по технике безопасности:
- Перед началом работы на любом оборудовании MikroTik ознакомьтесь с опасностями, связанными с электрическими цепями, и ознакомьтесь со стандартными методами предотвращения несчастных случаев. Установщик должен быть знаком с сетевыми структурами, терминами и концепциями.
- Используйте только те источники питания и аксессуары, которые утверждены производителем и находятся в оригинальной упаковке этого продукта.
- Это оборудование должно быть установлено обученным и квалифицированным персоналом согласно этим инструкциям по установке. Установщик несет ответственность за то, чтобы установка оборудования соответствовала местным и национальным электротехническим нормам и правилам. Не пытайтесь разбирать, ремонтировать или модифицировать устройство.
- Этот продукт можно использовать как в помещении, так и на открытом воздухе. Перед началом установки внимательно прочтите инструкции по монтажу. Неспособность использовать правильное оборудование и конфигурацию или следовать правильным процедурам может привести к опасной ситуации для людей и повреждению системы.
- Мы не можем гарантировать, что в результате неправильного использования устройства не произойдет несчастных случаев или повреждений. Пожалуйста, используйте этот продукт с осторожностью и действуйте на свой страх и риск!
- В случае сбоя устройства отключите его от питания. Самый быстрый способ сделать это вынуть вилку из розетки.
- Это продукт класса А. В домашних условиях этот продукт может вызывать радиопомехи, и в этом случае пользователю может потребоваться принять адекватные меры. Запрещается:
- Эксплуатация роутера (точки доступа) и её комплектующих с повреждёнными шнурами электропитания;
- Подключение роутера (точки доступа) и её комплектующих к сети электропитания при открытых корпусах;
- Открыватькорпус изделия, разбирать, извлекать электронные модули и проводить какие-либо ремонтные работы вне условий ремонтной организации. Техническое обслуживание:
- Роутер (точка доступа) не требует проведения профилактических работ и постоянного присутствия эксплуатационного персонала.
- Чистка корпуса от пыли и загрязнений выполняется бумажными безворсовыми салфетками.
- Не брызгайте водой в щели и контакты корпуса изделия.
- Плохо выводящиеся следы и пятна удаляйте изопропиловым спиртом. Текущий ремонт:
- Все виды ремонта изделия допускается выполнять только аттестованным персоналом в сервисном центре предприятия-изготовителя или в другой уполномоченной изготовителем организации.
- Замена вышедших из строя технических средств (ТС) изделия должна осуществляться на соответствующие ТС, прошедшие специальные исследования и специальную проверку. Хранение:
- Изделия, упакованные в ящик, следует хранить в складских помещениях при относительная влажность воздуха не более 85%, наличие в воздухе паров кислот, щелочей и прочих агрессивных примесей не допускается.

#### Транспортирование:

- Транспортируют изделия всеми видами транспорта в крытых транспортных средствах в соответствии с правилами перевозки грузов, действующих на данном виде транспорта.
- Транспортирование и хранение должны осуществляться в упаковке фирмы-изготовителя с соблюдением указаний по ориентации, защите, укладке и других, нанесенных на упаковку указаний обозначений.
- В помещениях и транспортных средствах не должно быть паров или аэрозолей агрессивных или вызывающих коррозию веществ.
- Упакованные изделия должны быть закреплены для предотвращения случайных неконтролируемых перемещений.
- Транспортирование, хранение и эксплуатация не допустимы в условиях конденсации влаги без защиты от атмосферных осадков и прямых солнечных лучей. Гарантийные обязательства:
- Гарантийный срок эксплуатации − не более 14 суток со дня реализации потребителю.
- Гарантийный срок хранения изделий − 12 месяцев со дня изготовления.
- Некачественные изделия продавец обязан заменить в сроки, согласованные с потребителем.
- В случае спора о причинах возникновения недостатков товара продавец (изготовитель), уполномоченная организация или уполномоченный индивидуальный предприниматель, импортер обязаны провести экспертизу товара за свой счет.
- Срок устранения недостатков товара не может превышать сорок пять дней.
- Действие гарантийных обязательств прекращается:
	- при нарушении потребителем правил эксплуатации, транспортирования и хранения;
	- при обнаружении механических повреждений, следов вскрытия, попыток
	- неквалифицированного ремонта;
	- при обнаружении признаков небрежного обращения, преднамеренного повреждения оборудования;
	- при попадании внутрь оборудования посторонних предметов, жидкостей и насекомых;
	- при обнаружении признаков воздействия непреодолимых сил, приведших к выходу из строя роутера (точки доступа).

#### Утилизация:

 Во избежание загрязнения окружающей среды необходимо отделить устройство от бытовых отходов и утилизировать его безопасным способом, например в специально отведенных местах. Ознакомьтесь с процедурами надлежащей транспортировки оборудования к специальным местам утилизации в вашем регионе.

Опасность поражения электрическим током. Это оборудование должно обслуживаться только обученным персоналом.

Производитель: Mikrotikls SIA, Ūnijas 2, Рига, Латвия, LV1039.

Информация о дате изготовления устройства указана в конце серийного номера на его наклейке через дробь. Первая цифра означает номер года (последняя цифра года), две последующие означают номер недели.

Изготовитель: SIA Mikrotikls, Aizkraukles iela 23, Riga, LV-1006, Латвия, support@mikrotik.com. Сделано в Китае, Латвии или Литве. Cм. на упаковке.

Продукты MikroTik, которые поставляются в Евразийский таможенный союз, оцениваются с учетом соответствующих требований и помечены знаком EAC, как показано ниже:

### UA - Українська. Короткий посібник:

Цей пристрій потрібно оновити до RouterOS v7.7 або останньої версії, щоб забезпечити відповідність місцевим нормам влади!

Кінцеві користувачі несуть відповідальність за дотримання місцевих правил. Усі пристрої MikroTik повинні бути професійно встановлені.

Цей короткий посібник стосується моделі: CCR2004-1G-12S+2XS.

Це мережевий пристрій. Ви можете знайти назву моделі продукту на етикетці корпусу (ID).

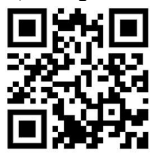

Будь ласка, відвідайте сторінку посібника користувача на https://mt.lv/um-ua для повної оновленої версії посібника користувача. Або скануйте QR-код за допомогою мобільного телефону.

Найважливіші технічні характеристики цього виробу можна знайти на останній сторінці цього короткого посібника.

Технічні характеристики, брошури та додаткова інформація про продукцію на https://mikrotik.com/products

Посібник з налаштування програмного забезпечення вашою мовою з додатковою інформацією можна знайти за посиланням https://mt.lv/help

Пристрої MikroTik призначені для професійного використання. Якщо у вас немає кваліфікації, зверніться до консультанта https://mikrotik.com/consultants

#### Перші кроки:

- Підключіться з комп'ютером до пристрою;
- Завантажте інструмент налаштування https://mt.lv/winbox;
- Відкрийте вкладку Neighbors та підключіться до пристрою за допомогою MAC-адреси;
- **•** Ім'я користувача: *admin* і немає пароля за замовчуванням (або, для деяких моделей, перевірте пароль користувача та бездротового доступу на наклейці);
- Для оновлення пристрою до останньої версії програмного забезпечення d власне завантаження найновішого програмного забезпечення RouterOS з https://mikrotik.com/download;
- Виберіть пакети ARM64 та збережіть їх на своєму комп'ютері;
- Поверніться до WinBox та завантажте завантажені пакети;
- Перезавантажте пристрій. Інформація про безпеку:
- Перш ніж працювати з будь-яким обладнанням MikroTik, усвідомте небезпеку, пов'язану з електричними схемами, і ознайомтеся зі стандартними методами запобігання нещасним випадкам. Особа, що виконує роботи зі встановлення устаткування мусить бути ознайомлена із правилами роботи з мережевими системами, термінами та концепціями.
- Використовуйте тільки адаптер електроживлення та аксесуари, затверджені виробником, і які можна знайти в оригінальній упаковці цього виробу.
- Це обладнання повинно бути встановлено навченим і кваліфікованим персоналом згідно з цими інструкціями по установці. Установник несе відповідальність за те, щоб установка обладнання відповідала місцевим і національним електротехнічним нормам і правилам. Не намагайтеся розбирати, ремонтувати або модифікувати пристрій.
- Це обладнання призначене для встановлення в приміщенні. Тримайте це обладнання подалі від води, вогню, вологи, або гарячого середовища.
- Ми не можемо гарантувати відсутність нещасних випадків або пошкоджень через неправильне використання пристрою. Використовуйте цей продукт обережно та на свій страх і ризик!
- Розетка має бути встановлена поблизу обладнання та бути легко доступною.
- У разі несправності пристрою відключіть його від електроживлення. Найшвидший спосіб це зробити — від'єднати адаптер електроживлення від розетки.
- Щоб уникнути забруднення навколишнього середовища, відокремте пристрій від побутових відходів та утилізуйте його безпечним способом, наприклад, у відведених місцях. Ознайомтесь із процедурами належного транспортування обладнання до визначених пунктів збору у вашому районі.
- Це продукт класу А. У побутових умовах цей виріб може викликати радіоперешкоди, і в цьому випадку від користувача може знадобитися вжити відповідних заходів!

 $\triangle$  Небезпека ураження електричним струмом Це обладнання має обслуговуватися тільки навченим персоналом

Виробник: Mikrotikls SIA, Ūnijas 2, Рига, Латвія, LV1039.

Federal Communication Commission Interference Statement This equipment has been tested and found to comply with the limits for a Class B digital device, pursuant to Part 15 of the FCC Rules. These limits are designed to provide reasonable protection against harmful interference in a residential installation.

This equipment generates, uses, and can radiate radio frequency energy and, if not installed and used in accordance with the instructions, may cause harmful interference to radio communications. However, there is no guarantee that interference will not occur in a particular installation. If this equipment does cause harmful interference to radio or television reception, which can be determined by turning the equipment off and on, the user is encouraged to try to correct the interference by one or more of the following measures:

- Reorient or relocate the receiving antenna.
- Increase the separation between the equipment and receiver.
- Connect the equipment into an outlet on a circuit different from that to which the receiver is connected.
- Consult the dealer or an experienced radio/TV technician for help.

FCC Caution: Any changes or modifications not expressly approved by the party responsible for compliance could void the user's authority to operate this equipment.

This device complies with Part 15 of the FCC Rules. Operation is subject to the following two conditions: (1) This device may not cause harmful interference, and (2) this device must accept any interference received, including interference that may cause undesired operation.

Note: This unit was tested with shielded cables on the peripheral devices. Shielded cables must be used with the unit to ensure compliance.

### Innovation, Science and Economic Development Canada

This device contains license-exempt transmitter(s)/receiver(s) that comply with Innovation, Science, and Economic Development Canada's license-exempt RSS(s). Operation is subject to the following two conditions: (1) This device may not cause interference. (2) This device must accept any interference, including interference that may cause undesired operation of the device.

L'émetteur/récepteur exempt de licence contenu dans le présent appareil est conforme aux CNR d'Innovation, Sciences et Développement économique Canada applicables aux appareils radio exempts de licence. L'exploitation est autorisée aux deux conditions suivantes : 1) L'appareil ne doit pas produire de brouillage; 2) L'appareil doit accepter tout brouillage radioélectrique subi, même si le brouillage est susceptible d'en compromettre le fonctionnement.

This Class B digital apparatus complies with Canadian ICES-003.

Cet appareil numérique de la classe [B] est conforme à la norme NMB-003 du Canada.

CAN ICES-003 (B) / NMB-003 (B)

### UKCA marking

UK. CA

(EN) Technical Specifications / (DE) Technische Spezifikationen / (FR) Spécifications techniques/ (IT) Specifiche tecniche / (ES) Especificaciones técnicas / (RU) Технические характеристики:

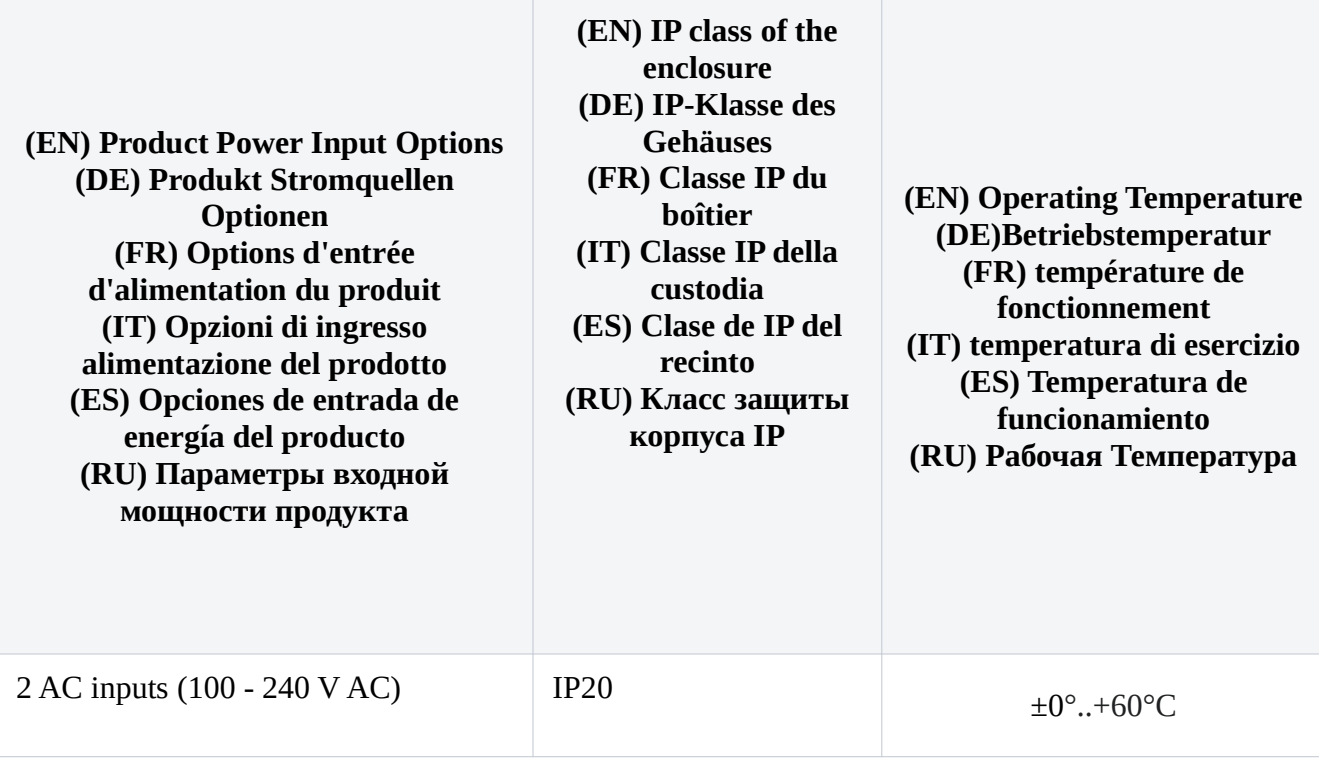

#71608